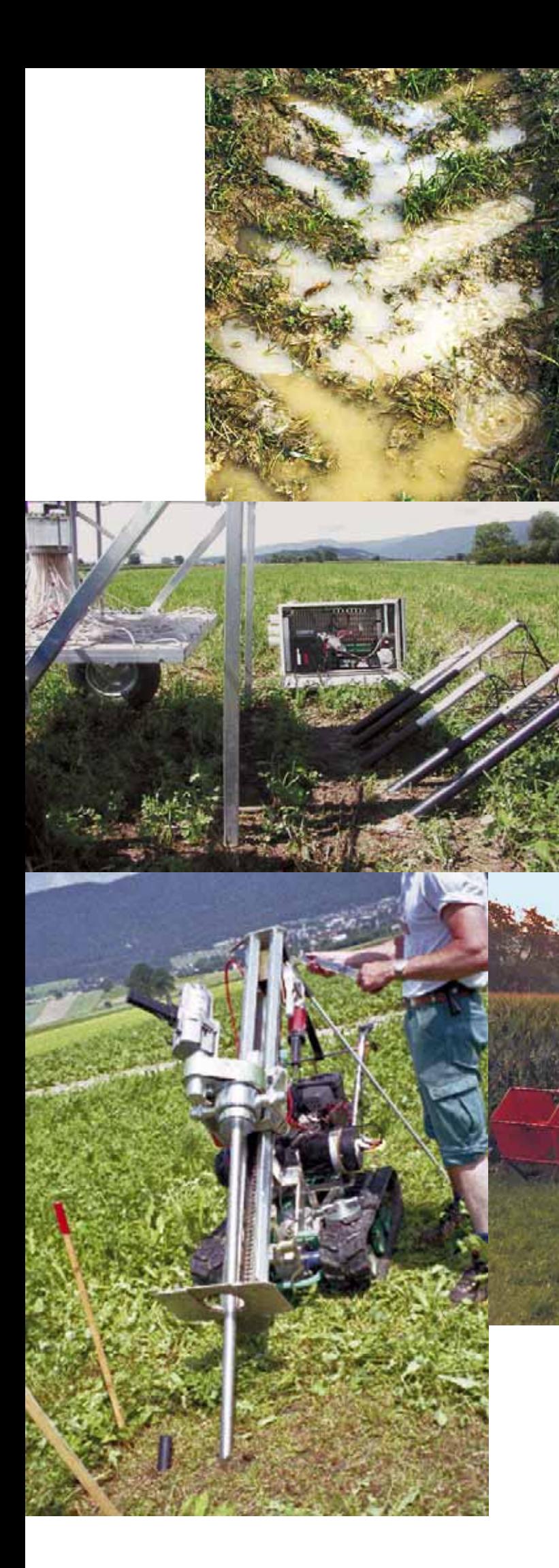

## **Vollzug Umwelt**

**Evaluation der Bodenverdichtung mittels TDR-Methode**

**Benutzerhandbuch**

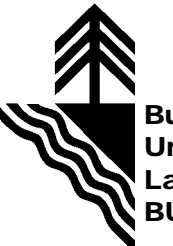

**Bundesamt für Umwelt, Wald und Landschaft BUWAL**

# **Evaluation der Bodenverdichtung mittels TDR-Methode**

**Benutzerhandbuch**

**Herausgegeben vom Bundesamt für Umwelt, Wald und Landschaft BUWAL Bern, 2005**

#### **Rechtlicher Stellenwert dieser Publikation**

*Diese Publikation ist eine Vollzugshilfe des BUWAL als Aufsichtsbehörde und richtet sich primär an die Vollzugsbehörden. Sie konkretisiert unbestimmte Rechtsbegriffe von Gesetzen und Verordnungen und soll eine einheitliche Vollzugspraxis ermöglichen. Das BUWAL veröffentlicht solche Vollzugshilfen (oft auch als Richtlinien, Wegleitungen, Empfehlungen, Handbücher, Praxishilfen u.ä. bezeichnet) in seiner Reihe «Vollzug Umwelt». Die Vollzugshilfen gewährleisten einerseits ein grosses Mass an Rechtsgleichheit und Rechtssicherheit; andererseits ermöglichen sie im Einzelfall flexible und angepasste Lösungen. Berücksichtigen die Vollzugsbehörden diese Vollzugshilfen, so können sie davon ausgehen, dass sie das Bundesrecht rechtskonform vollziehen. Andere Lösungen sind nicht ausgeschlossen, gemäss Gerichtspraxis muss jedoch nachgewiesen werden, dass sie rechtskonform sind.*

#### **Herausgeber**

Bundesamt für Umwelt, Wald und Landschaft (BUWAL) Das BUWAL ist ein Amt des Eidg. Departements für Umwelt, Verkehr, Energie und Kommunikation (UVEK)

#### **Autor**

Abdallah Alaoui, Projektleiter, Universität Bern

#### **Zitiervorschlag**

ALAOUI, A., 2005: Evaluation der Bodenverdichtung mittels TDR-Methode. Benutzerhandbuch. Vollzug Umwelt. Bundesamt für Umwelt, Wald und Landschaft, Bern, 74 S.

#### **Beratung BUWAL**

Daniel Zürcher, Dienst Umwelttechnologie Jean-Pierre Clément, Sektion Boden

## **Grafik, Layout**

Abdallah Alaoui

#### **Fotos Umschlag**

Abdallah Alaoui

#### **Übersetzung**

Andreas Helbling

#### **Download PDF**

http://www.buwalshop.ch (eine gedruckte Fassung ist nicht erhältlich) Code: VU-4816-D

© BUWAL 2005

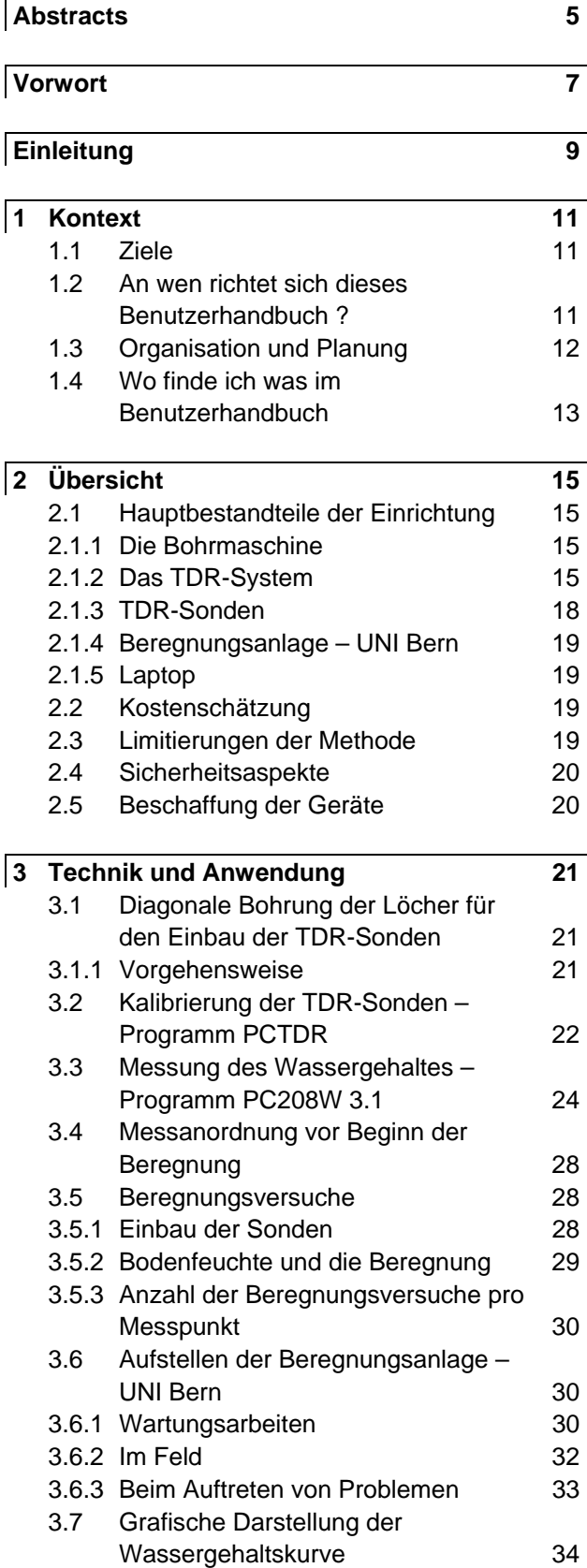

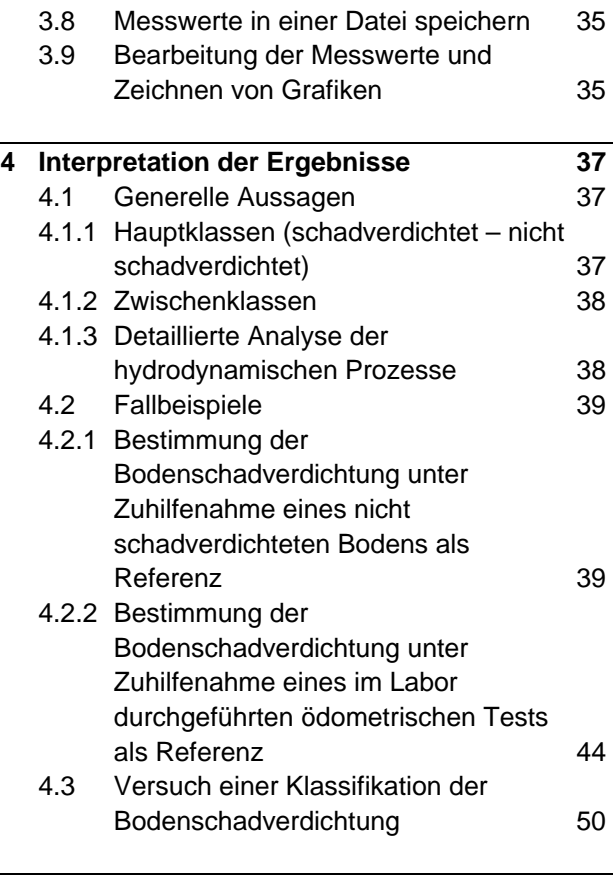

**5 Schlussfolgerungen 53** 

## **Anhänge 55** A1: Time Domain Reflectrometer 55 Principle 55 Calibration according to Roth et al., 1990 56 References 57 Program for one TDR probe 58 Program for three TDR probes 60 Program for five TDR probes 63 A2: TDR system: Connection between TDR system components 68 A3: Proposed methodology to investigate a dual-porosity medium 69 **Verzeichnisse 71** 1 Abbildungsverzeichnis 71 2 Tabellenverzeichnis 72 3 Literatureverzeichnis 73 4 Verdankungen 74

## **Abstracts**

#### **E**

Keywords: instruction manual soil compaction soil moisture hydrodynamic response time domain reflectrometry

#### **D**

Stichwörter: Benutzerhandbuch Bodenschadverdichtung Bodenwassergehalt hydrodynamische Reaktion, TDR (Time Domain Reflectrometry)

#### **F**

Mots-clés: manuel d'utilisation compaction des sols teneur en eau réponse hydrodynamique TDR (Time Domain Reflectrometry)

#### **I**

Parole chiave: manuale d'istruzione compattazione del suolo tenore di acqua Risposta idrodinamica TDR (Time Domain Reflectrometry)

 A new, direct and non-destructive method, allowing the evaluation of the effect of the compaction on soil structure was proposed. It is based on soil moisture measurements via TDR method (Time Domain Reflectrometry).

This manual brings together the instructions necessary to investigate the compaction in terms of technical and scientific aspects. A detailed description of the material and its use was presented.

Three-*in situ*-case studies have served as basis for the analysis of the hydrodynamic processes. It was demonstrated that the determination of the contribution part of big pores, called 'macropores' is decisive in the evaluation of soil compaction.

 Eine neue, direkt und nicht-destruktiv Methode zur Beurteilung der Folgen der Bodenschadverdichtung auf die Bodenstruktur wurde vorgeschlagen. Sie basiert auf der Wassergehaltsmessung mit der TDR-Methode.

In diesem Benutzerhandbuch ist das Vorgehen für die Untersuchung der Bodenschadverdichtung sowohl in technischer als auch wissenschaftlicher Hinsicht beschrieben. Das Material und seine Anwendung wird detailliert erklärt.

Die Analyse der hydrodynamischen Prozesse im Boden wurde an drei *in-situ-*Fallbeispielen durchgeführt. Es konnte gezeigt werden, dass für die Beurteilung der Bodenschadverdichtung die Bestimmung des Beitrages der grossen Poren (Makroporen genannt) am Wassertransport entscheidend ist.

 Une nouvelle méthode, directe et non destructive, permettant l'évaluation de l'effet de la compaction sur la structure du sol a été proposée. Elle est basée sur des mesures de teneurs en eau par la méthode TDR (*Time Domain Reflectrometry*). Le présent manuel rassemble les instructions à suivre pour l'investigation de la compaction tant sur le plan technique que scientifique. Une description détaillée du matériel et de son utilisation a été présentée. L'analyse des processus hydrodynamiques a été effectuée sur la base de trois exemples d'application *in situ*. Il a été démontré que la détermination de la part de contribution des grands pores, appelés 'macropores', au transport d'eau est décisive dans l'évaluation de la compaction des sols.

 È stato proposto un nuovo metodo diretto e non distruttivo, che permette di valutare l'effetto della compattazione sulla struttura del suolo. Tale metodo si basa sulla misurazione del tenore d'acqua mediante l'applicazione del TDR (*Time Domain Reflectrometry*). Il presente manuale contiene le istruzioni da seguire per analizzare la compattazione sul piano tecnico e scientifico. È stata presentata una descrizione dettagliata del materiale e dell'utilizzazione fatta. L'analisi dei processi idrodinamici è stata eseguita sulla base di tre esempi di applicazione *in situ*. È stato possibile provare che la determinazione del contributo al trasporto dell'acqua fornito dai grandi pori (i cosiddetti macropori) è stata decisiva ai fini della valutazione della compattazione del suolo.

## **Vorwort**

Der Schutz der Böden vor physikalischen Belastungen und insbesondere vor nachhaltigen Beeinträchtigungen durch Bodenverdichtung wurde im Zuge der Revision der Verordnung über Belastungen des Bodens (VBBo vom 1. Juli 1998, SR 814.12) verstärkt und präzisiert. Unter dem Titel «Vermeidung von Bodenverdichtung und erosion» nennt Artikel 6 der Verordnung namentlich die Verpflichtung, sämtliche Massnahmen zu ergreifen, um Verdichtungen des Bodens, welche die Bodenfruchtbarkeit langfristig gefährden können, abzuwenden. Der Vollzug der VBBo ist Sache der Kantone. Ihre Aufgabe ist es, in Regionen, in denen schwer wiegende physikalische Belastungen zu erwarten sind beziehungsweise stattgefunden haben, die Böden zu überwachen. Aufgabe des Bundes ist es, den Kantonen die fachlichen Grundlagen (Richtwerte, Methoden und Instrumente) zur Verfügung zu stellen, die sie für ihre Überwachungs- und Beurteilungstätigkeit benötigen.

Die Beurteilung des Verdichtungsgrades von Böden und der damit einhergehenden Auswirkungen ist ein relativ neues Aufgabengebiet mit einem noch erheblichen Forschungs- und Entwicklungsbedarf. Das vorliegende Handbuch ist das Ergebnis eines vom BUWAL im Rahmen der Umwelttechnologie-Förderung finanzierten und vom Geographischen Institut der Universität Bern durchgeführten Projektes zur Entwicklung eines zerstörungsfreien Systems für die in situ-Beurteilung der Bodenverdichtung. Mit Hilfe der hier dargelegten Methode lassen sich über das gesamte Bodenprofil hinweg die hydrodynamischen Prozesse untersuchen, ohne dass die betreffende Fläche über längere Zeit hinweg beansprucht werden muss.

Wir hoffen, dass dieser Beitrag auf das Interesse all jener stösst, die sich mit der Prävention physikalischer Bodenbeeinträchtigungen befassen, und es ermöglicht, allfällige durch bauliche oder landwirtschaftliche Tätigkeiten hervorgerufene physikalische Bodenbelastungen nachzuweisen.

> Bundesamt für Umwelt, Wald und Landschaft

*Georg Karlaganis Chef der Abteilung Stoffe, Boden, Biotechnologie* 

## **Einleitung**

Unter Bodenschadverdichtung versteht man die Neuanordnung der Bodenteilchen aufgrund eines externen Druckes. Folge davon ist eine Erhöhung der Lagerungsdichte, die zu einer Verminderung der hydraulischen Leitfähigkeit führt (Guerif et al., 2001). Nicht nur die bearbeitete Bodenschicht wird schadverdichtet, sondern auch tiefer liegende Bodenhorizonte. Bodenschadverdichtung degradiert die Bodenstruktur. Die Wurzeln können nicht mehr ungehindert wachsen und der Anteil an rasch drainierbaren Poren, welche die Bodenlüftung garantieren, nimmt ab. Bodenverdichtung ist auch ein natürlicher Prozess. Unter der eigenen Last verdichtet sich der Boden mit der Zeit. Es ist deshalb nicht verwunderlich, dass in den meisten Böden die Lagerungsdichte mit der Tiefe zunimmt. **Um jegliche Missverständnisse zu vermeiden: im folgenden ist nur noch von der anthropogen verursachten Bodenschadverdichtung die Rede.**

Aus einer hydrodynamischen Sichtweise können die Poren (Wichtigkeit, Grösse) aufgrund der Wasserspannungskurve klassifiziert werden. Diese Kurve stellt die Beziehung zwischen Wasserspannung (Matrix- oder Kapillarpotenzial Ψ) und Wassergehalt Θ dar. In den grossen Poren ist die Kontaktfläche Luft-Wasser nicht durch die kapillaren Kräfte kontrolliert. Das Wasser kann frei fliessen. Diese Poren werden als Makroporen bezeichnet. Die Mikroporen hingegen können dank der Kapillarität das Wasser gegen die Schwerkraft zurückhalten. Diese Poren bilden die Bodenmatrix. In dieser Studie werden die grossen Poren nicht morphologisch definiert, und es wird nicht zwischen Meso- und Makroporen unterschieden. Die grossen Poren werden alleine aufgrund des hydrodynamischen Verhaltens charakterisiert und werden im ganzen Benutzerhandbuch Makroporen genannt (Mdaghri-Alaoui, 1998).

Um die Bodenschadverdichtung abschätzen zu können, wurden verschiedene Methoden angewandt: Messung des Eindringwiderstandes mit einem Penetrometer, Infiltrationsversuche mit Methylenblau und Bestimmung der Lagerungsdichte und der Porosität. Die beiden letzt genannten Parameter werden sehr häufig zur Beurteilung der Bodenschadverdichtung herangezogen. Zwei grosse Nachteile sind jedoch damit verbunden: 1) Die beiden Parameter variieren von Boden zu Boden stark. Deshalb ist ein Vergleich zwischen verschiedenen Bodentypen nicht sinnvoll. 2) Sie beziehen sich nur auf die Bodenmatrix und erlauben keine Beurteilung der groben Bodenstruktur.

Um diese Nachteile umgehen zu können, wurde eine neue Methode vorgeschlagen: Messung des Bodenwassergehaltes mittels der TDR-Methode (Time Domain Reflectrometry)(Alaoui, 2002). Die Vorteile dieser Methode sind:

- Es ist eine nicht-destruktive Methode, die *in situ* angewandt wird. Mit ihr kann der Boden in seinem natürlichen Zustand ohne dessen Störung untersucht werden. Diese Herangehensweise erlaubt den Vergleich verschiedener Bodentypen miteinander.
- Sie ermöglicht die Beurteilung der wichtigsten Funktionen der Bodenstruktur, welche die Belüftung und der Wassertransport sind. Sie betrachtet sowohl die Bodenmatrix als auch die Makroporen.
- Das ganze vertikale Bodenprofil kann untersucht werden, von der Oberfläche bis in die gewünschte Tiefe  $(1 – 1.5 m)$ .

Der Wassergehalt wird je nach Untersuchungsstandort in 3 – 5 Tiefen gemessen. Der untersuchte Boden kann mit einer Referenz, die im Labor (maximale Verdichtung) oder auf dem Feld (benachbarter, aber nicht schadverdichteter Boden) bestimmt wird, verglichen werden.

Die drei in Betracht zu ziehenden Tiefen sind: 0.20 – 0.30 m, 0.30 – 0.40 m und 0.40 – 0.50 m. Diese drei Tiefen sind die ausschlaggebenden für die Beurteilung der Bodenschadverdichtung mit dieser Methode.

# **1 Kontext**

## **1.1 Ziele**

Das Hauptziel der vorliegenden Arbeit ist die Untersuchung der Folgen der Bodenschadverdichtung auf die Bodenstruktur. Dies erfolgt durch die Messung des Bodenwassergehaltes während und nach einer künstlichen Beregnung. Die vorgeschlagene Methode kann für verschiedene Zwecke angewandt werden:

- Beurteilung des Bodens vor und nach Bauarbeiten.
- Beurteilung einer Rekultivierung**.**
- Vergleich eines Bodens, bei dem eine Bodenschadverdichtung vermutet wird, mit einem intakten Boden.

Die Kenntnis des Zustandes der Bodenstruktur ist entscheidend für die Wahl der Sanierungsstrategie der schadverdichteten Böden.

Dieses Benutzerhandbuch fasst das Vorgehen für die Untersuchung der Bodenschadverdichtung zusammen. Es ist nach dem chronologischen Ablauf einer Untersuchung aufgebaut, von der Vorbereitung des Materials bis zur Interpretation der Ergebnisse.

## **1.2 An wen richtet sich dieses Benutzerhandbuch ?**

Dieses Benutzerhandbuch richtet sich:

- An alle Behörden, die mit der Umsetzung des Bodenschutzes beauftragt sind (Osol, 1998).
- An alle Personen im Bauwesen, die den Beweis erbringen müssen, dass sie während ihren Arbeiten dem Boden keinen Schaden zugefügt haben.
- An die Experten, welche mit der Beurteilung des Bodenzustandes beauftragt sind.
- An die Pedologen und die an Bodenschadverdichtung interessierten Personen.

## **1.3 Organisation und Planung**

Die Organisation und die Planung der Arbeit erfolgt nach den im folgenden Diagramm beschriebenen Schritten (Abbildung 1).

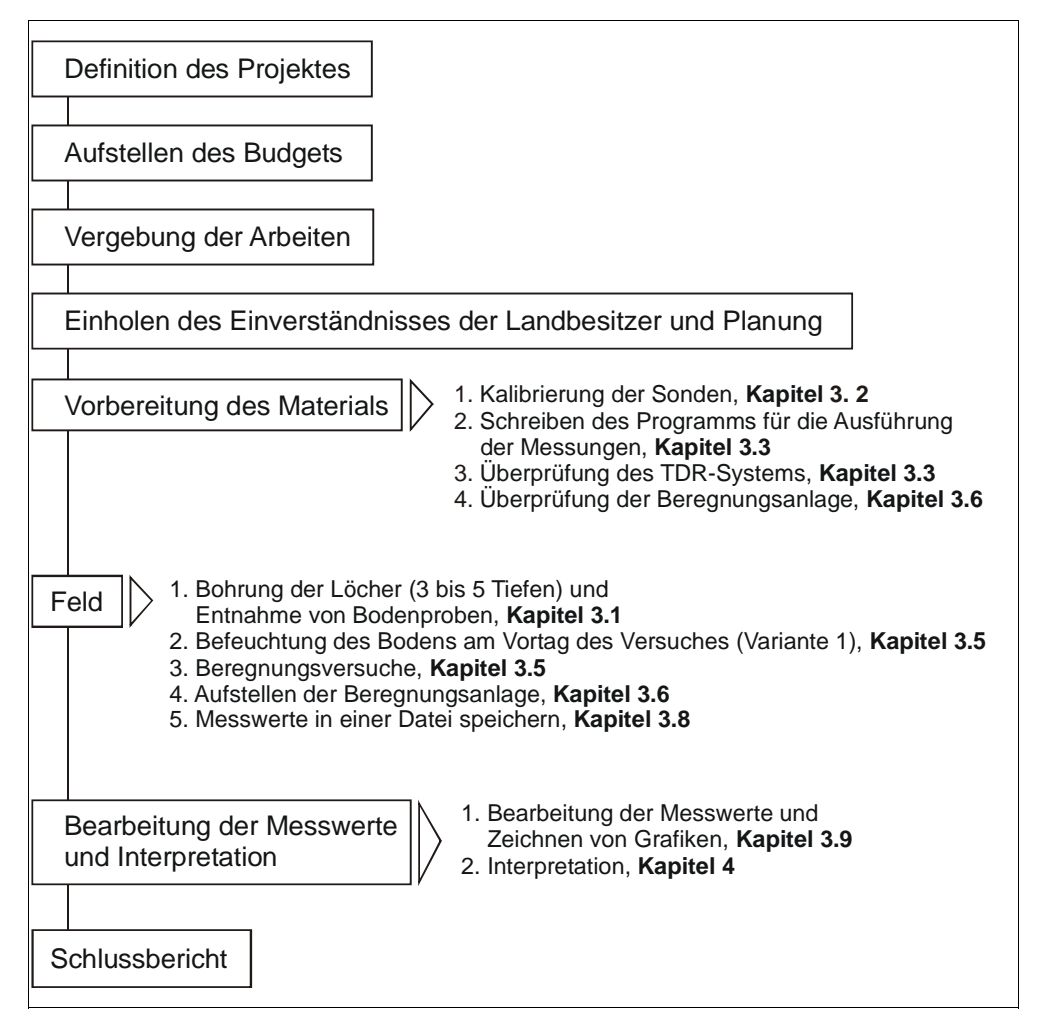

Abbildung 1: Organisation und Planung der Arbeit: Hauptphasen.

## **1.4 Wo finde ich was im Benutzerhandbuch**

Einführung und Ziele (obligatorisch, Seiten 9−11)

Übersicht, Kosten einer Untersuchung (obligatorisch, Seite 19).

Technik und Umsetzung

- Bohrung der Löcher (obligatorisch für die Feldarbeit, Seite 21)
- Kalibrierung der Sonden (nicht notwendig wenn die Sonden der Universität Bern verwendet werden, Seite 22)
- Messung des Bodenwassergehaltes (obligatorisch, Seite 24)
- Aufstellen der Beregnungsanlage (obligatorisch für die Feldarbeit, Seite 30)
- Bearbeitung der Messwerte und Zeichnung von Grafiken (obligatorisch, Seite 35).

Interpretation der Resultate

- Generelle Aussagen (obligatorisch, Seite 37)
- Detaillierte Analyse der hydrodynamischen Prozesse (mehr oder weniger fakultativ, Seite 38)
- Fallbeispiele (fakultativ, Seiten 39−50).

# **2 Übersicht**

## **2.1 Hauptbestandteile der Einrichtung**

#### **2.1.1 Die Bohrmaschine**

Die Bohrung der Löcher für den Einbau der TDR-Sonden muss mit einer Rotationsbohrmaschine ausgeführt werden, um die Störung des Systems zu verhindern. Der Durchmesser der Löcher beträgt 40 mm. Im Rahmen dieses Projektes wurde eine Bohrmaschine auf Raupen verwendet (Rocky-Raupe), Typ: P50/M50-BFP 602, Bohrturmtyp: HRS 100, hergestellt von der Firma HUMAX, Luzern (Schweiz).

#### **2.1.2 Das TDR-System**

Das TDR-System besteht aus einem Datalogger (CR10X, Campbell Scientific Inc.), einem Reflektrometer (TDR100, Campbell Scientific Inc.), zwei Multiplexern (SDMX50, Campbell Scientific Inc.), einer Batterie (12 V) und einem Interface (optically isolated RS 232 interface, SC32A, Campbell Scientific Inc.) (**Abbildung 2**). Das TDR-System ist in einer isolierten Box verstaut. Es erlaubt die Messung des Wassergehaltes und der elektrischen Konduktivität. Das Funktionsprinzip des TDR ist im **Anhang I** erklärt. Nachfolgend eine kurze Beschreibung der verschiedenen Bestandteile des TDR-Systems:

- Das TDR100 ist ein Reflektrometer, der durch einen Computer mit dem Programm Windows PCTDR oder dem Datalogger CR10X (oder CR23X) mit der Instruktion 119 gesteuert werden kann. Die Software PCTDR wird für die Darstellung der Wellenform (*Waveform*) benötigt. Damit können das TDR100 und die Multiplexer konfiguriert werden (Kalibrierung der TDR-Sonden). Mit dieser Software kann nicht automatisch gemessen werden. Dazu braucht es einen Datalogger (Campbell Scientific, Inc., 2000-2001).
- Der CR10X ist ein programmierbarer Datalogger. Die Programme werden in der Software PC208W in der Programmiersprache Edlog geschrieben. Die Kommunikation zwischen TDR100, Datalogger und Multiplexer findet aufgrund eines SDM-Protokolls statt (*synchronous device for mesurements*). Ein einziger Datalogger kann mehrere Reflektrometer TDR100 steuern. Dazu muss die SDM-Adresse im TDR100 geändert werden und dementsprechend auch die erste Zeile der Instruktion 119 und die Position des *Jumpers* der Multiplexer (Campebell Scientific, Inc., 2000).
- Ein Multiplexer SDMX 50 (bis maximal drei können verwendet werden) besitzt acht Ausgänge für die TDR-Sonden und einen Koaxial-Ausgang (*COMMON*) für den Anschluss des TDR100. Wenn drei Multiplexer verwendet werden, müssen folgende Einstellungen vorgenommen werden: SDM-Adresse des TDR100 ist 0, beim ersten Multiplexer ist der *Jumper* bei MSD auf der Position 0 und bei LSD auf 1, beim zweiten Multiplexer ist der *Jumper* bei MSD auf der Position 0 und bei LSD auf 2 und beim dritten auf 0 und 3 (**Abbildung 3**). Die dritte Zeile der Instruktion 119 wechselt je nach verwendetem Multiplexer.

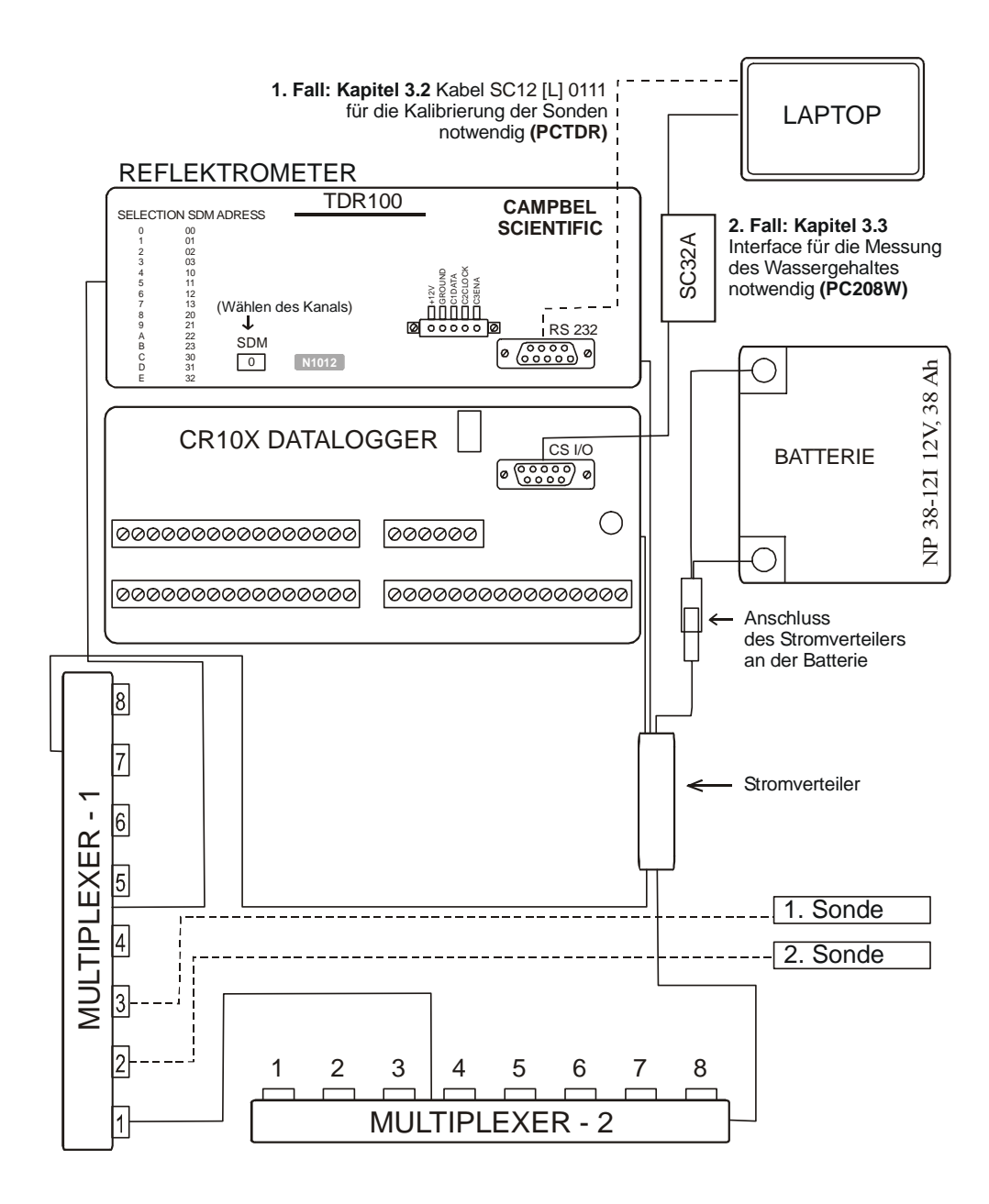

Abbildung 2: Komponenten des TDR-Systems.

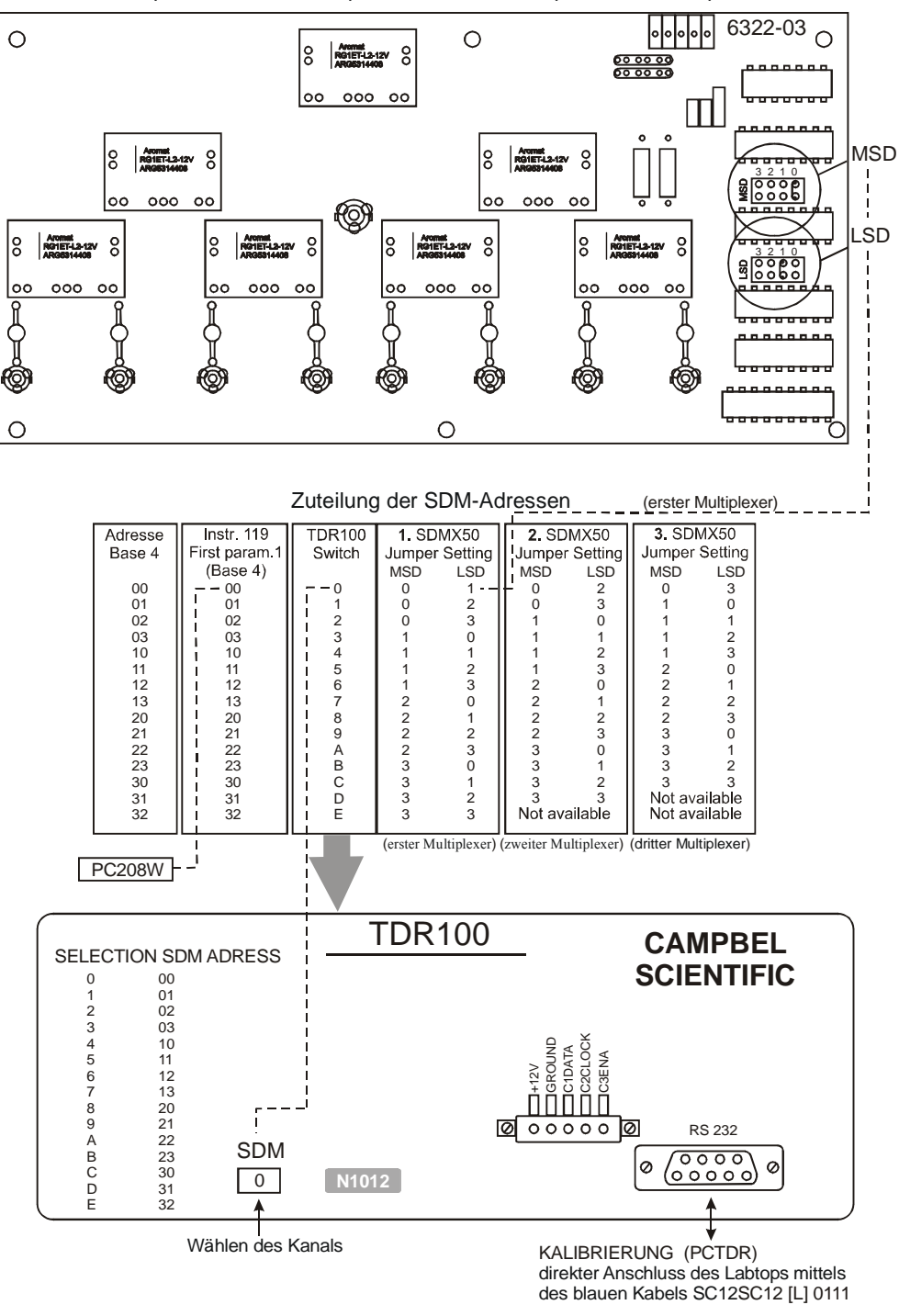

Position der Jumpers bei einem Multiplexer SDMX50, Beispiel: erster Multiplexer

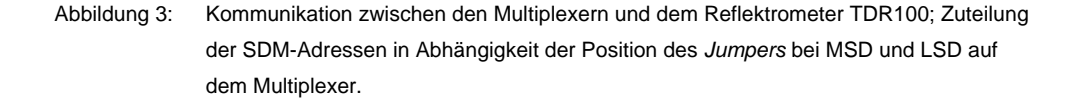

- Eine 12 V Batterie speist die ganze Apparatur.
- Die Verbindung des Laptops mit dem Datalogger wird über das Interface SC32A (*optically isolated RS232 interface*) hergestellt.
- Für die Kalibrierung der TDR-Sonden wird ein blaues Kabel SC12[L] 0111 benötigt. Dieses Kabel verbindet das TDR100 direkt mit dem Laptop, also ohne Interface.

Im **Anhang II** ist die Verkabelung der verschiedenen Teile des TDR-Systems miteinander dargestellt.

Für die Konfiguration des TDR-Systems und die Messung des Wassergehaltes  $\theta$ braucht es zwei Programme: PCTDR für die Kalibrierung der TDR-Sonden und PC208W, Version 3.1, für die Messung des Wassergehaltes.

- Das Programm PCTDR dient zur grafischen Darstellung der Wellenform (*Waveform*) und der elektrischen Konduktivität.
- Mit dem Programm PC208W kann die Verbindung zwischen Laptop und Datalogger hergestellt werden, der Datalogger programmiert werden und die Messwerte vom Datalogger auf den Laptop heruntergeladen werden.

## **2.1.3 TDR-Sonden**

Zur Messung des Wassergehaltes braucht es TDR-Sonden (**Abbildung 4**). Die Sonden bestehen aus zwei Chrom-Nickel-Stäben mit einem Durchmesser von 6 mm und einer Länge von 150 mm. Die Stäbe sind parallel in einem Abstand von 35 mm auf einer Metallplatte angeschraubt und über ein Beldenkabel (180 Ohm) an einen Impedanztransformator (Transtech TP103) angeschlossen. Dieser ist mit einem Koaxialkabel verbunden. Ein Innenrohr aus Metall und ein Aussenrohr aus PVC ermöglichen den Einbau der Sonden in verschiedenen Tiefen. Im Boden eingebaut, läuft das elektromagnetische Signal über das Koaxialkabel in die Sondenstäbe und wird dort in Abhängigkeit von der Impedanzänderung reflektiert.

Die Sonden wurden von der Firma MARKASUB AG, Olten (Schweiz) entwickelt.

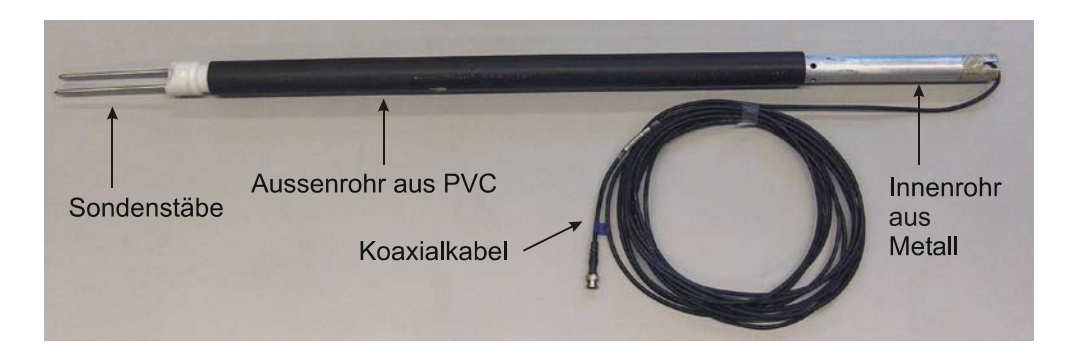

Abbildung 4: Für die Messung des Wassergehaltes verwendete Sonden.

#### **2.1.4 Beregnungsanlage – UNI Bern**

Die Beregnungsanlage – UNI Bern wurde gemäss unserem Auftrag von M. Oetliker vom Theodor Kocher Institut der Universität Bern entwickelt. Sie erlaubt eine Tröpfchenberegnung auf einer Fläche von 1 m<sup>2</sup>. 100 Röhrchen mit einem Durchmesser von 2 mm sind auf einer metallenen Platte verteilt, deren laterale Bewegung eine gleichmässige Verteilung des Niederschlages auf der ganzen Fläche sogar bei kleinsten Beregnungsintensitäten garantiert. Die Beregnungsanlage ist mit einem Durchflussmesser ausgestattet, mit dem die Beregnungsintensität eingestellt werden kann. Dank zwei Rädern kann sie im Feld sehr einfach verschoben werden. Für mehr Details sei auf das Kapitel 3.6 *Aufbau der Beregnungsanlage* verwiesen.

#### **2.1.5 Laptop**

In dieser Studie wurde für die Feldarbeit ein PC verwendet. Es kann aber genau so gut mit einem Macintosh gearbeitet werden, da die Software für die Messung des Wassergehaltes auf beiden Systemen läuft. Für die Messung und die Speicherung der Daten reichen eine 10 GB Harddisk und 128 MB Arbeitsspeicher.

## **2.2 Kostenschätzung**

Unter der Annahme, dass pro Tag drei Messpunkte realisierbar sind und pro Expertise drei Messpunkte notwendig sind, muss mit Gesamtkosten von CHF 5000. gerechnet werden. Das heisst pro Messpunkt CHF 1500.-.

Verschiedene Faktoren beeinflussen die Kosten:

- Die Anzahl Messpunkte ist abhängig vom Untersuchungsziel: punktuelle Untersuchung oder Untersuchung der räumlichen Variabilität.
- Die Entfernung des Untersuchungsstandortes.
- Abkommen mit dem Landbesitzer.
- Die gewünschte Qualität der Resultate und der Interpretation.

## **2.3 Limitierungen der Methode**

Die vorgeschlagene Methode kann bei allen Bodentypen und unter jeglichen Bedingungen angewendet werden. In den folgenden Fällen können jedoch Probleme auftreten.

• Bei sehr steinigem Boden ist der Einbau der Sonden schwierig. Dies kann ein schlechtes Funktionieren der Sonden zur Folge haben. In einem solchen Fall wird empfohlen, mehr Sonden als gewöhnlich einzubauen. Dadurch erhöht sich die Wahrscheinlichkeit auswertbare Daten zu erhalten. Wenn der Boden extrem steinig ist, muss ein Bodenprofil gegraben werden, um die Sonden horizontal installieren zu können. Dadurch können sie besser eingebaut und ihre Position geändert werden, wenn sie Kontakt mit einem Stein haben.

- In einem sehr trockenen Boden ist die Bohrung der Löcher schwierig. In diesem Fall empfiehlt es sich, den Boden am Vortag mit einer Giesskanne zu befeuchten. Ein solches Anfeuchten verbessert ebenfalls die Resultate der Beregnungsversuche.
- Bei starkem Niederschlag sollte die Untersuchung nicht durchgeführt werden. Die Versuche müssen verschoben werden. Für die Beregnungsversuche darf der Boden nicht gefroren und nicht vollständig mit Wasser gesättigt sein. Im Frühling und im Herbst ist es empfehlenswert, den Boden abzudecken, um möglichen Niederschlägen vorzubeugen.

### **2.4 Sicherheitsaspekte**

Für alle Arbeiten an den Komponenten des TDR-Systems darf die Batterie nicht angeschlossen sein. Während der Messung dürfen die Komponenten des TDR-Systems nicht berührt werden.

## **2.5 Beschaffung der Geräte**

Die Messeinrichtung besteht aus verschiedenen Geräten. In der **Tabelle 1** sind die Standorte der einzelnen Geräte aufgelistet:

| Gerät               | Verwendungszweck                                                                             | <b>Standort</b>                                                                                 |
|---------------------|----------------------------------------------------------------------------------------------|-------------------------------------------------------------------------------------------------|
| <b>HUMAX-Bohrer</b> | Bohrung der Löcher für den Einbau der<br>TDR-Sonden                                          | Eidgenössische Forschungsanstalt für<br>Wald, Schnee und Landschaft (WSL)<br><b>Birmensdorf</b> |
| <b>TDR-System</b>   | Messung des Wassergehaltes                                                                   | Abt. Bodenkunde Geographisches<br>Institut Universität Bern                                     |
| TDR-Sonden          | Messung des Wassergehaltes                                                                   | Abt. Bodenkunde Geographisches<br>Institut Universität Bern                                     |
| Beregnungsanlage    | Beregnung                                                                                    | Abt. Bodenkunde Geographisches<br>Institut Universität Bern                                     |
| Laptop              | Herunterladen, Speicherung und Bearbei- Abt. Bodenkunde Geographisches<br>tung der Messwerte | Institut Universität Bern                                                                       |

Tabelle 1: Standort der Messgeräte.

## **3 Technik und Anwendung**

## **3.1 Diagonale Bohrung der Löcher für den Einbau der TDR-Sonden**

Die Löcher für den Einbau der TDR-Sonden müssen in einem Winkel von 45° gebohrt werden (**Abbildung 5**).

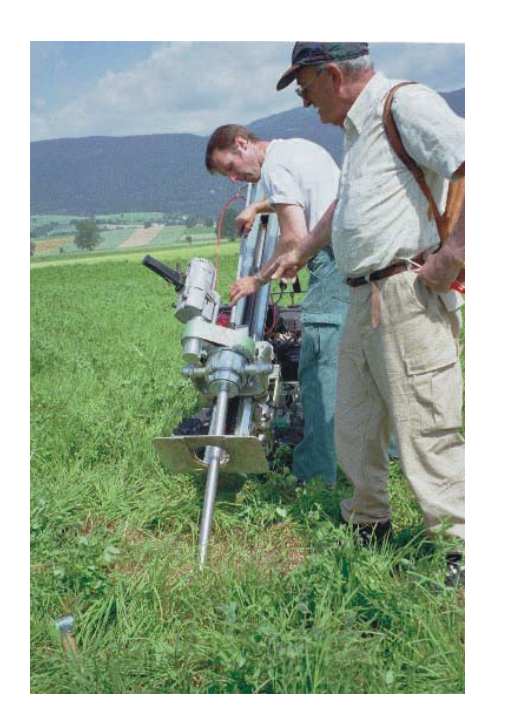

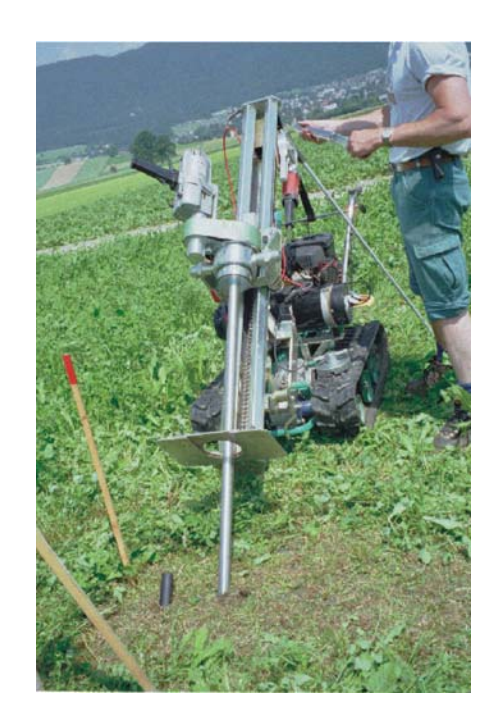

Abbildung 5: Bohrung der diagonalen Löcher für den Einbau der Sonden.

#### **3.1.1 Vorgehensweise**

- Wenn der Boden sehr trocken ist, am Tag vor der Bohrung den Boden mit 20 bis 40 l Wasser befeuchten.
- Die Versuchsfläche nicht betreten, um jegliche Verdichtung zu vermeiden.
- Die Löcher in einem Winkel von 45° in einer Linie bohren. Die Distanz zwischen dem ersten und dem letzten Loch darf nicht grösser als 1 m sein, da mit der Beregnungsanlage eine Fläche von 1 m<sup>2</sup> beregnet wird. Abhängig vom Standort müssen drei bis fünf Tiefen gebohrt werden; im Fall von drei Tiefen in 0.20 – 0.30 m, 0.30 – 0.40 m, 0.40 – 0.50 m und bei fünf Tiefen zusätzlich noch in 0.10 – 0.20 m und 0.50 – 0.60 m. Dies sind die vertikalen Tiefen. Für die Bohrung der diagonalen Löcher müssen die entsprechenden Distanzen bestimmt werden.

• Nach jeder Bohrung ein PVC-Rohr mit einem Durchmesser von 4 cm einbauen, um die Stabilität des Loches zu erhalten (**Abbildung 6**).

Les profondeurs citées ci-dessus sont considérées selon la verticale. Pour le forage des trous, ces distances sont à convertir en distances obliques correspondantes.

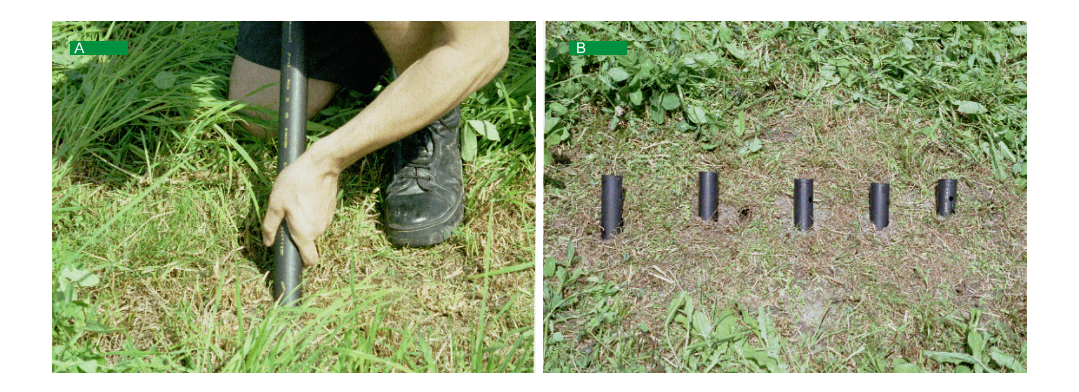

Abbildung 6: Einsetzen der provisorischen PVC-Röhren, um die Stabilität der Löcher zu erhalten; in diesem Beispiel sind es 5 Tiefen; A) Einbau der Röhren, B) die Röhren sind auf einer Linie eingebaut und liegen maximal 1 Meter auseinander.

## **3.2 Kalibrierung der TDR-Sonden – Programm PCTDR**

- 1. Den SDM-Kanal auf dem Reflektrometer einstellen (Abbildung 3). Dazu muss beim Multiplexer die Position des Jumpers bei MSD und LSD bestimmt werden. Danach muss diese Zahlenkombination in der Tabelle "Zuweisung der SDM-Adressen" gesucht werden (**Abbildung 3**). In der Kolonne TDR100 Switch ist die entsprechende Zahl angegeben. Diese Zahl im SDM-Fenster des Reflektrometers TDR100 einstellen. Beispiel: Wenn der Jumper bei MSD auf der Position 0 ist und bei LSD auf 1, dann ist der entsprechende SDM-Kanal 0 (in der Kolonne TDR100 Switch angegeben).
- 2. Den Laptop am Eingang RS232 mit dem TDR100 verbinden. Dazu das blaue Kabel SC12[L] 0111 verwenden.
- 3. Das TDR-System an der 12-V-Batterie anschliessen.
- 4. Ein Gefäss mit Wasser füllen und die Sondenstäbe in das Wasserbad stellen.
- 5. Die Sonde am zweiten Kanal des Multiplexers anschliessen (am ersten Kanal ist bereits der zweite Multiplexer angeschlossen).
- 6. Das Programm PCTDR öffnen. Das Hauptmenü erscheint (**Abbildung 7**).
- 7. Das Menu Settings öffnen und die Optionen folgendermassen definieren:
- a) *Communication Settings*: bei *Com Port* COM1 und bei *Baud Rate* 57.6 auswählen, mit  $\sqrt{0k}$  bestätigen.
- b) *Waveform Selection: Reflection Waveform* aktivieren, mit  $\sqrt{Ok}$  bestätigen.
- c) *Multiplexer:* falls bereits Multiplexer 1eingestellt ist, mit AttachProbe eine Sonde am Kanal 2 anhängen, auf OK klicken. Der Kanal 1 muss frei bleiben, da er am zweiten Multiplexer angeschlossen ist.
- d) *Calibration Functions: Volumetric Water Content* wählen, die Kalibrierung nach Topp auswählen, mit  $\sqrt{0k}$  bestätigen.
- e) Folgende Werte anpassen:

## **Cable:**

 $V_p$ : 1.00  $[V_p=V_p(gegebenes \text{ Medium})/V_p(vakuum)]$ , relative Ausbreitungsgeschwindig-keit im Kabel, nicht ausschlaggebend für die Bestimmung des Wassergehaltes  $\theta$ , mit V<sub>p</sub>(Vakuum)=3x10<sup>8</sup> ms<sup>-1</sup>.

### **Waveform:**

Average: 100 (Anzahl der Messungen, die gemittelt werden, um die *Waveform* zu bestimmen; ein grosser Wert wird bei vorhandenem Hintergrundrauschen verwendet).

Points: 256 (Anzahl der Punkte, welche die Kurve *Waveform* bilden).

Start: 0 (muss geändert werden, damit die ganze Kurve auf dem Bildschirm erscheint).

Length: Der Wert hängt von der Länge der Sondenstäbe ab. Bei einer Sondenstablänge zwischen 0.10 m und 0.20 m beträgt er 3.

### **Probe:**

Length: 0.14 (reelle Länge der Sondenstäbe).

Offset: 0.015 (Länge des Abschnittes des Sondenstabes, der nicht im Boden ist).

- f) Wenn diese Werte eingegeben sind, auf  $\Delta$  klicken (befindet sich neben *Next Probe* unter *Multiplexer* ), die Option *MuxAddr*: ?-?-? wird zu *MuxAddr: 2.*
- g) Auf GetWaveform klicken.
- h) Einige Sekunden warten.
- i) Auf Water Content drücken.

Der Wassergehalt muss 1 m<sup>3</sup>m<sup>-3</sup> sein oder nahe dabei. Wenn dies nicht der Fall ist, muss unter der Option *Waveform* der *length*-Wert oder unter der Option *Probe* der *Offset*-Wert geändert werden.

j) Damit die gesamte Kurve im Bildschirm dargestell wird, muss die Schaltfläche Adjust Axes Range angeklickt werden. Das Fenster *Vertical Axis* erscheint. Nun können die *Max-* und *Min-*Werte der x- und y-Achse angepasst werden. Danach auf  $\sqrt{0k}$  klicken.

Unter dem Menu *File* kann mit *Save Configuration* die Konfiguration der Kalibrierung gespeichert werden. Um die abgespeicherte Konfiguration für weitere Kalibrierungen wieder zu öffnen, muss man unter dem Menu *File* auf *Load Configuration* gehen.

Bei Problemen das Programm verlassen und dann wieder neu starten.

Die erhaltenen Werte müssen noch mit dem Modell von Roth angepasst werden, bevor sie im Programm für die Ausführung der Wassergehaltsmessungen in der Instruktion 119 eingegeben werden.

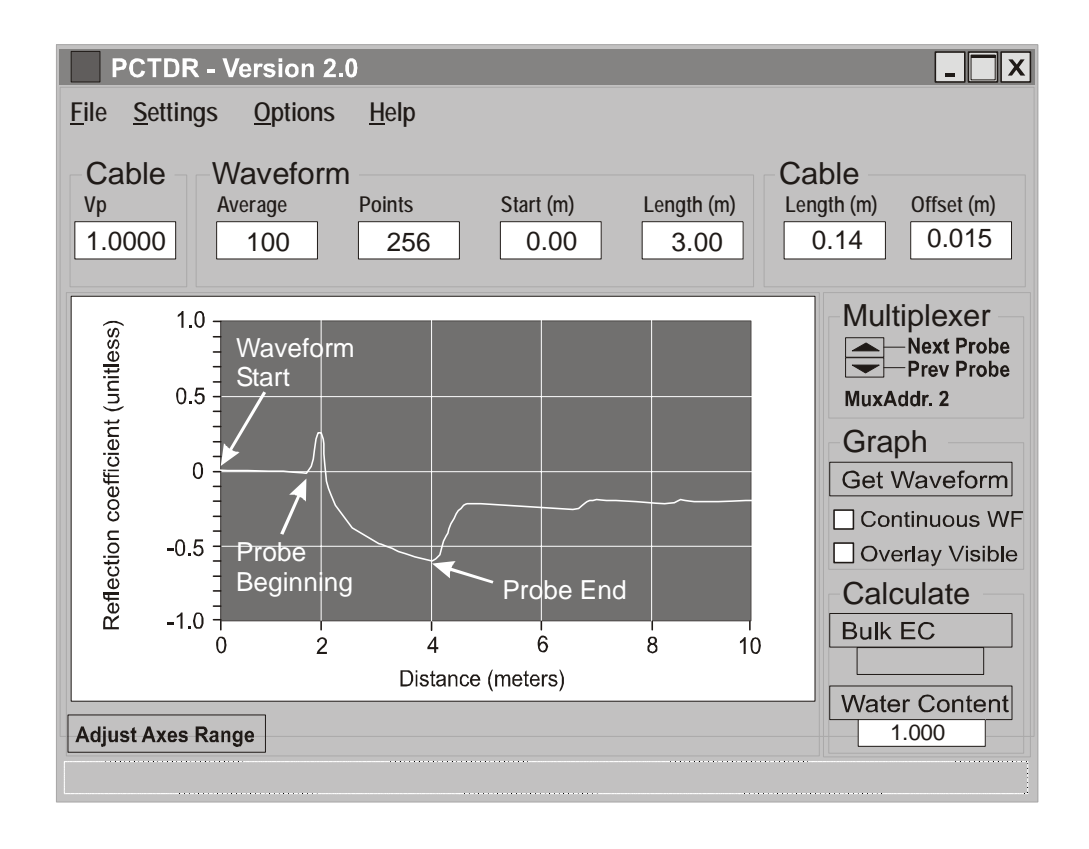

Abbildung 7: Hauptmenu des Programms PCTDR für die Kalibrierung der TDR-Sonden *(Campbell Scientific, Inc., 2000*−*2001)*.

## **3.3 Messung des Wassergehaltes – Programm PC208W 3.1**

Mit der Messung des Wassergehaltes muss ungefähr eine Viertelstunde vor dem ersten Beregnungsversuch begonnen werden. Dies dient zur Bestimmung der Ausgangsbedingungen.

Führen Sie dazu die folgenden Schritte aus:

- 1. Verbinden Sie mit dem Interface SC32A den Datalogger CR10X mit dem Laptop (**Abbildung 2**).
- 2. Den Laptop einschalten.
- 3. Die Sonde am zweiten Kanal des Multiplexers anschliessen. Der erste Kanal ist mit dem zweiten Multiplexer verbunden (**Abbildung 2**).
- 4. Das TDR-System an der Batterie anschliessen (**Abbildung 2**).
- 5. Den SDM-Kanal des TDR100 auf 0 stellen (**Abbildung 2**).
- 6. Das Programm PC208W 3.1 öffnen. Das Hauptmenu erscheint (**Abbildung 8**).

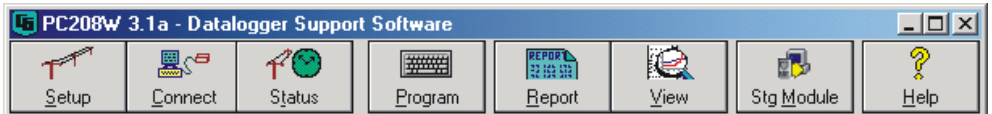

Abbildung 8: Hauptmenu des Programms PC208W *(Campbell Scientific, Inc., 2000*−*2001)*.

- a) Auf *Setup* klicken. Das Menu für die Konfiguration erscheint (**Abbildung 9**). Wenn das Fenster *Device Map* leer ist, die Schaltfläche Add COM Port anklicken. COM1 erscheint dann im Fenster. Danach auf Add Device klicken, um einen Datalogger CR10X anzuschliessen. Die anderen Optionen (*Collect, File Mode* und *File Format*) müssen gleich eingestellt sein wie in der **Abbildung 9**. Nach der Konfiguration dieses Fenster schliessen.
- b) Auf *Connect* klicken. Das Menu für die Verbindung mit dem Laptop erscheint (**Abbildung 10**). Die Schaltfläche Associate DLD Program anklicken. Ein in ihrem Ordner abgespeichertes Programm auswählen, mit OK bestätigen und dann das Programm durch Send dem Datalogger schicken. Wenn die Meldung *Caution* erscheint, mit OK bestätigen. Danach erscheint die Meldung *Select DLD program for CR10X1*, erneut mit OK bestätigen. Wenn der Transfer des Programms auf den Datalogger beendet ist, erscheint die Nachricht *Successfull Transfer.* Nach dem Klicken auf OK beginnt die Messung.
- 7. Schreiben eines neuen Programms:
	- a) Im Hauptmenu auf *Program* klicken (**Abbildung 8**), danach im Menu *File* auf *New* klicken und CR10X auswählen. Mit OK bestätigen.
	- b) Mit dem Cursor auf eine neue Linie gehen. Durch Klicken auf die rechte Maustaste erscheint eine Liste mit allen Instruktionen.
	- c) Die gewünschte Instruktion wählen.

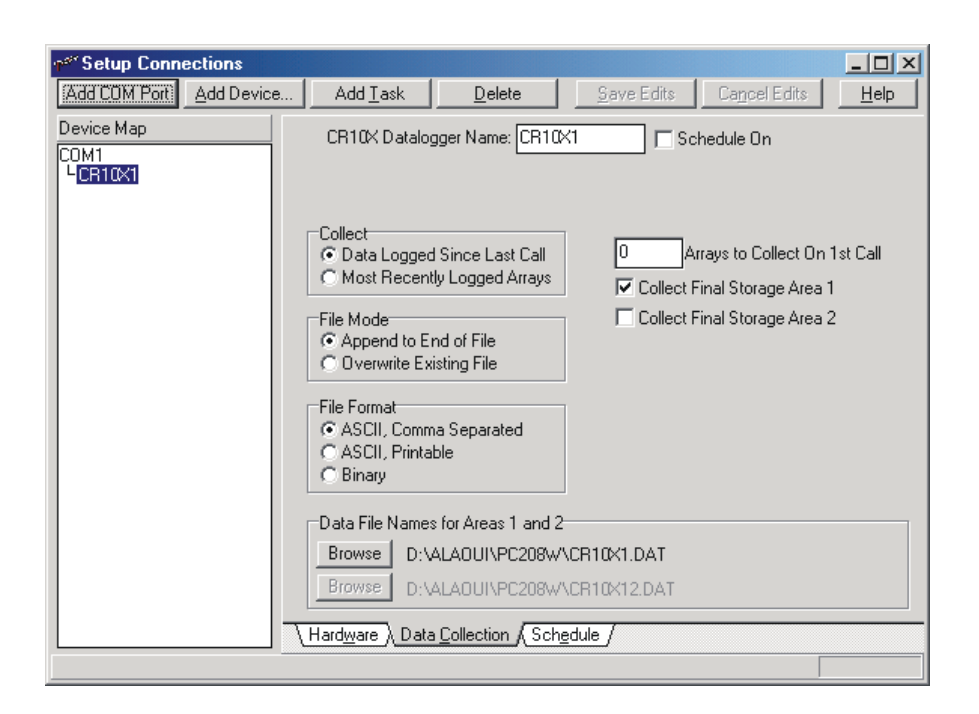

Abbildung 9: Menu für die Einstellungen der Verbindung zwischen Datalogger und Laptop *(Campbell Scientific, Inc., 2000*−*2001)*.

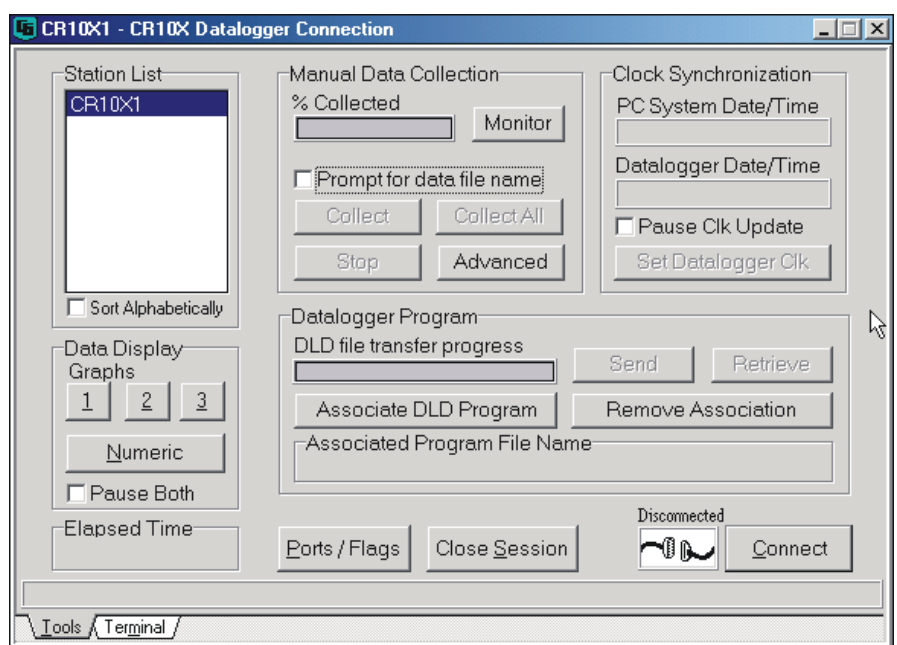

Abbildung 10: Verbindungsmenu *(Campbell Scientific, Inc., 2000*−*2001)*.

- d) Die Instruktionen in derselben Reihenfolge schreiben wie im Programm im **Anhang I**.
- e) Falls nötig das Messintervall ändern.
- f) Im Menu File unter *Save* das Programm abspeichern; die Meldung *Compile program* erscheint.
- g) Yes anklicken; die Meldung *No errors detected* erscheint.
- h) OK anklicken. Nun beginnt die Messung.
- i) Wenn ein Fehler entdeckt wurde, das ganze Programm verfizieren.
- j) Das Fenster schliessen, indem man **x** anklickt.
- k) Um das neue Programm dem Datalogger zu schicken, die Schritte des *Abschnitts 6.b, Kapitel 3.3*, noch einmal duchgehen.
- 8. Herunterladen der Daten:
	- a) Im Fenster *Datalogger Connection* (**Abbildung 10**) auf die Schaltfläche Collect klicken. Das Fenster Alternate Data Filename erscheint.
	- b) Auf Browse klicken.
	- c) Eine bereits abgespeicherte Datei wählen oder einen neuen Dateinamen eintippen.
	- d) Mit OK bestätigen.
	- e) Die Daten werden in die Datei geschrieben. Wie die Datei aufgebaut ist und die Bedeutung der darin enthaltenen Werte wird im *Kapitel 3.9* erklärt.
- 9. Visualisieren der heruntergeladenen Daten:
	- a) Im Hauptmenu auf die Schaltfläche *View* klicken (Abbildung 8). Im Menu *File* auf *Open* klicken und die Datei auswählen, in der die Daten gespeichert wurden. Wenn die Nachricht *No FSL file selectet for....* erscheint, die Option *I do not want an FSL file for this data* wählen. Mit OK bestätigen.
	- b) Das Fenster schliessen, indem man **x** anklickt.

## **3.4 Messanordnung vor Beginn der Beregnung**

Sind die Sonden eingebaut, wird die Beregnungsanlage platziert. Sie muss über den Sonden liegen, damit der Wassergehalt in dem Bereich gemessen wird, in dem sich die Infiltration abspielt. In der **Abbildung 11** ist die Beregnungsanlage für den Infiltrationsversuch noch nicht richtig positioniert. Sie muss dazu noch weiter nach rechts geschoben werden.

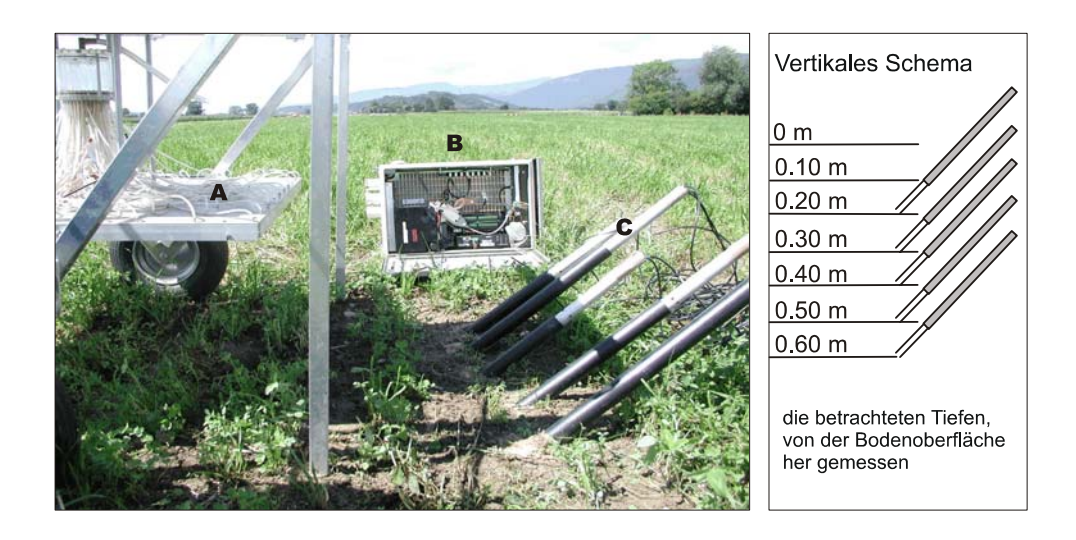

Abbildung 11: Messanordnung: A) Beregnungsanlage, B) TDR-System, C) in einem Winkel von 45° eingebaute TDR-Sonden.

## **3.5 Beregnungsversuche**

#### **3.5.1 Einbau der Sonden**

- 1. Wenn der Boden sehr trocken ist, 1 l Wasser in das PVC-Rohr giessen, damit der Einbau der Sonden einfacher wird (**Abbildung 12**).
- 2. Markieren Sie, wie weit das PVC-Rohr, das der Stabilisierung des Loches dient, im Boden ist (A). Ziehen Sie das Rohr heraus (B).
- 3. Markieren Sie die selbe Länge (A\*) auf der TDR-Sonde und führen Sie dann die Sonde in das Loch ein (C).
- 4. Treiben Sie durch leichte Schläge mit einem Gummihammer auf das Metallrohr die Sonde ein wenig in den Boden hinein.
- 5. Führen Sie ein kleines PVC-Rohr über das Metallrohr und schlagen Sie den äusseren Teil der Sonde, das heisst das PVC-Rohr, hinein.
- 6. Wiederholen Sie die Schritte 4 und 5 bis die Sondenstäbe ganz im Boden eingebaut sind.

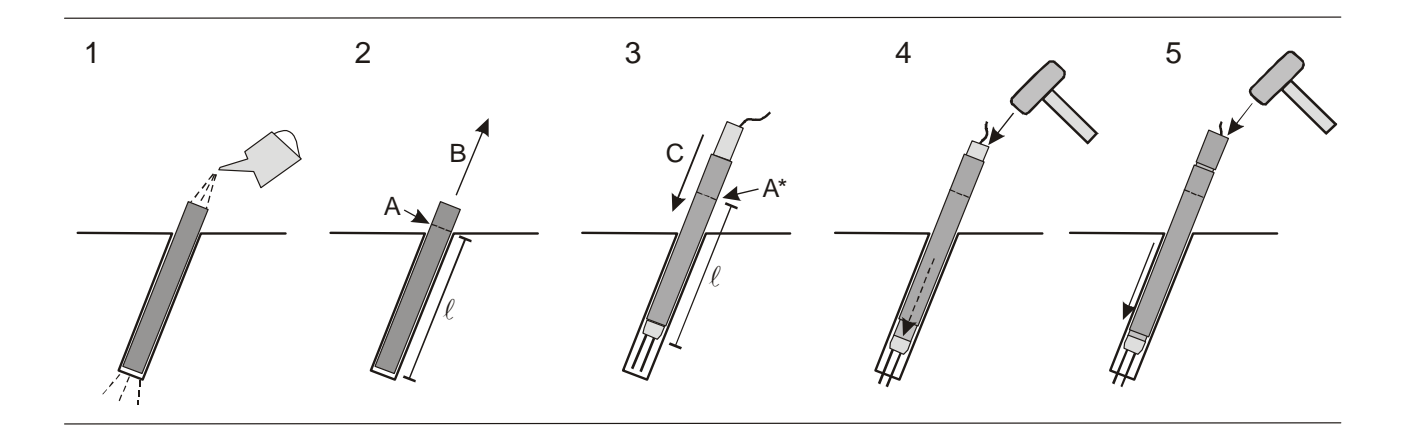

Abbildung 12: Schema der Installation der TDR-Sonden; 1-2: eingesetztes PVC-Rohr für die Stabilisierung des Loches, 3-5: Einbau der TDR-Sonden.

#### **3.5.2 Bodenfeuchte und die Beregnung**

- Sollte der Boden sehr feucht sein, beginnen Sie erst nach zwei bis drei trockenen Tagen mit den Infiltrationsversuchen.
- Wenn der Boden mittel bis sehr trocken ist, begiessen Sie vorsichtig die Untersuchungsfläche am Vortag der Beregnungsversuche mit 20 bis 40 l Wasser.
- Der Durchmesser der Sonde ist ein wenig kleiner als der des Bohrloches. Füllen Sie vor den Beregnungsversuchen den Hohlraum mit Bentonit. Rütteln Sie ganz fein am oberen Ende der Sonde, damit der Bentonit in den Zwischenraum hinunter rutschen kann. Dies ist sehr wichtig, um Wasserflüsse entlang der Sonden zu verhindern.
- Je nach Bodentyp und Ausgangsfeuchte liegt die Beregnungsintensität zwischen 0.5 l/min (30 mm/h) und 0.7 l/min (42 mm/h).
- Beginnen Sie mit der Messung des Wassergehaltes eine Viertelstunde vor dem ersten Beregnungsversuch.

#### **3.5.3 Anzahl der Beregnungsversuche pro Messpunkt**

Zwei verschiedene Varianten sind möglich:

- 1. Ein einziger Beregnungsversuch. In diesem Fall ist es absolut notwendig, am Vortag des Versuches den Boden mit 30 bis 50 l Wasser zu befeuchten. Der Wassergehalt wird während 2 h 15 min gemessen: 15 min vor dem Beregnungsbeginn, 1 Stunde Beregnung und 1 Stunde Drainage.
- 2. Eine Serie von drei Beregnungsversuchen. Hierbei braucht der Boden am Vortag der Versuche nicht befeuchtet zu werden. Der Ablauf sieht folgendermassen aus:
	- 1. Versuch: 1 Stunde Beregnung gefolgt von 1 Stunde Drainage.
	- 2. Versuch: 1 Stunde Beregnung gefolgt von 1 Stunde Drainage.
	- 3. Versuch: 1 Stunde Beregnung gefolgt von 1 Stunde Drainage.

Mit der Wassergehaltsmessung wird eine Viertelstunde vor dem ersten Versuch begonnen. Die Gesamtdauer beträgt folglich 6 h 15 min. Dieses Vorgehen wird empfohlen, wenn der Untersuchungsstandort weit entfernt ist. So entfällt das Befeuchten am Vortag und die gesamte Feldarbeit reduziert sich auf einen Tag.

#### **3.6 Aufstellen der Beregnungsanlage – UNI Bern**

Die Bestandteile der Beregnungsanlage sind in der **Abbildung 13** dargestellt. Die Schläuche sind dunkel und die Metallteile weiss gezeichnet. Für das Aufstellen der Beregnungsanlage – UNI Bern folgen Sie den Anweisungen.

#### **3.6.1 Wartungsarbeiten**

- 1. Reinigung der Verteilerschläuchen (11) von Schmutz und Ablagerungen.
- 2. Gegebenenfalls beschädigte Schläuche ersetzen.
- 3. Ein Stück Stoff als Filter zuschneiden, um die Pumpe (2) zu schützen.
- 4. Den Filter (3) reinigen.
- 5. Falls nötig die Gewindespindeln des Antriebes einfetten.

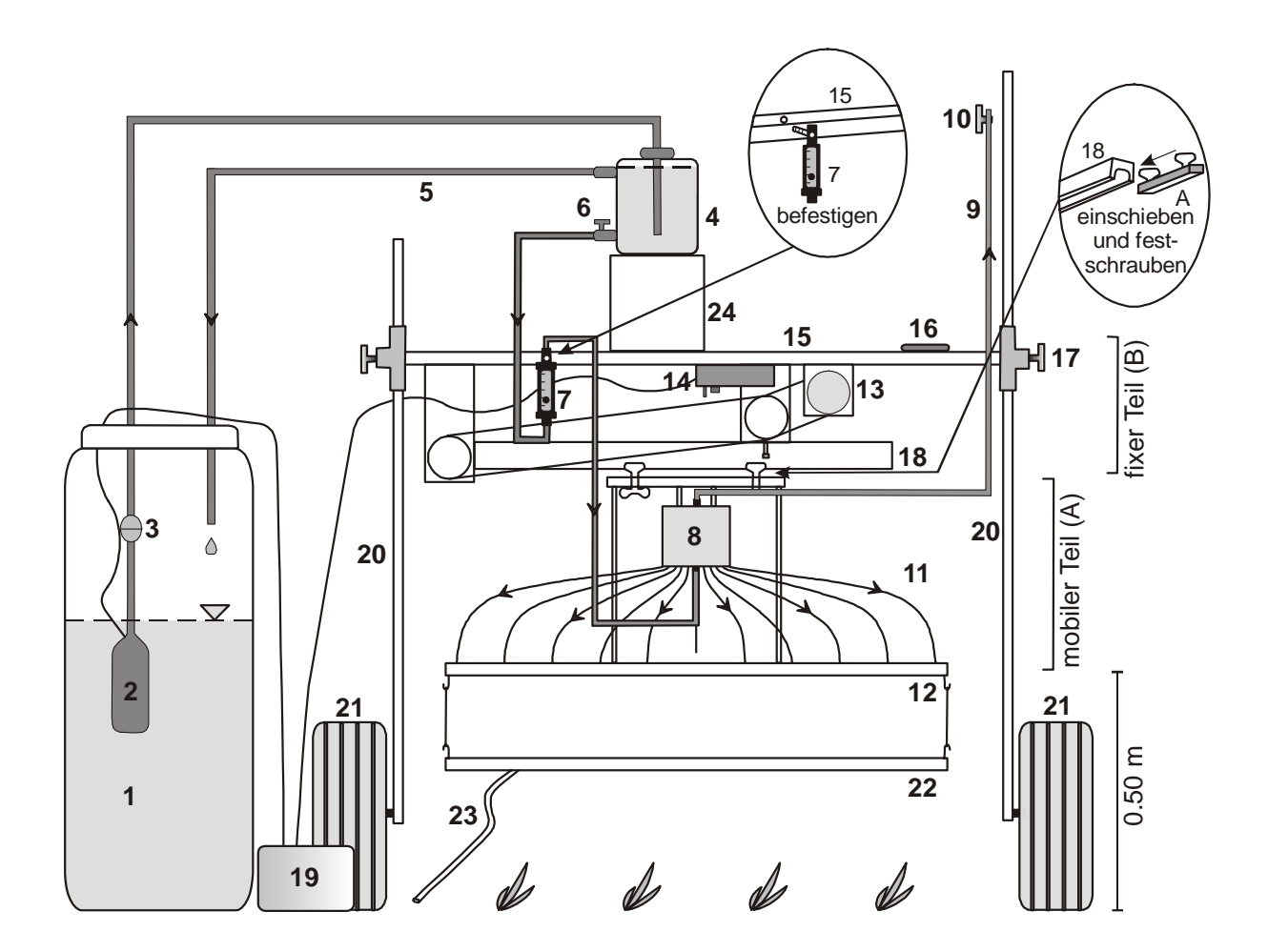

#### **Legende:**

- Wasserreservoir **1**
- Pumpe **2**
- **Filter 3**
- Wasserbehälter **4**
- Überlauf **5**
- Wasserhahn für die Regulierung des Durchflusses **6**
- Durchflussmesser **7**
- Plexiglaszylinder **8**
- Ansaugschlauch **9**
- Absperrschieber des Ansaugschlauches **10**
- Verteilerschläuche **11**
- metallene Verteilerplatte **12**
- 12-V-Motor **13**
- Geschwindigkeitsregulierer **14**
- obere Metallstange **15**
- Wasserwaage **16**
- Justierschraube **17**
- Metallschiene **18**
- Batterie **19**
- **Stützbeine 20**
- Räder **21**
- Auffangblech **22**
- Abflussschlauch **23**
- **Halterung 24**

Abbildung 13: Komponenten und Aufstellen der Beregnungsanlage – UNI Bern.

#### **3.6.2 Im Feld**

Schneiden Sie das Gras des zu beregnenden Messpunktes. Stehen Sie wenn möglich nicht auf die Versuchfläche, um jegliche Verdichtung zu verhindern.

Für das Aufstellen folgen Sie den Anweisungen und nehmen Sie die **Abbildung 13** zur Hand.

- 1. Fixieren Sie den mobilen Teil (A) am fixen Teil (B) der Beregnungsanlage: die zwei Schrauben des mobilen Teils in die Schiene (18) schieben und anziehen.
- 2. Den Durchflussmesser (7) an der Metallstange (15) anschrauben.
- 3. Den Wasserbehälter (4) in die Halterung (24) stellen.
- 4. Das Auffangblech (22) an der Verteilerplatte (12) befestigen. Den Abflussschlauch (23) ausserhalb der Untersuchungsfläche hinlegen, damit während dem Einstellen das Wasser nicht in den zu betrachtenden Bodenabschnitt infiltriert.
- 5. Mit Hilfe der Wasserwaage (16) die Beregnungsanlage horizontal ausrichten.
- 6. Schmutziges Wasser mit einem Stück Stoff filtrieren, bevor es in das Wasserreservoir (1) gegossen wird.
- 7. Wenn nötig ein Stück Stoff als Filter an der Wasserpumpe (2) befestigen.
- 8. Die Pumpe (2) an der Batterie (19) anschliessen.
- 9. Warten bis der Wasserbehälter (4) bis zum Überlauf (5) mit Wasser gefüllt ist, dann den Wasserhahn (6) maximal öffnen.
- 10. Die Luft in den Schläuchen (6)−(7) und (7)−(8) hinaustreiben, siehe **Abbildung 14**.
- 11. Den Absperrschieber (10) des Ansaugschlauches (9) öffnen und das Wasser während einigen Sekunden ansaugen. Den Absperrschieber schliessen. Nach kurzer Pause den Absperrschieber erneut öffnen und das Wasser ansaugen. Dies solange wiederholen bis es im Plexiglaszylinder (8) und im Ansaugschlauch (9) keine Luft mehr hat. Den Absperrschieber schliessen.
- 12. Den Wasserhahn (6) des Wasserbehälters (4) langsam schliessen bis die Kugel im Durchflussmesser (7) die gewünschte Beregnungsintensität anzeigt (das untere Ende der Kugel zeigt den entsprechenden Durchfluss an).
- 13. Den Absperrschieber (10) des Ansaugschlauches (9) mit einem Klebstreifen so weit oben wie möglich an einem Stützbein (20) befestigen.
- 14. Das Auffangblech (22) wegnehmen, ohne dabei Wasser auf die Untersuchungsfläche zu schütten.
- 15. Den Motor der Beregnungsanlage (14) an der Batterie (19) anschliessen.
- 16. Den genauen Zeitpunkt des Beregnungsbeginns notieren.
- 17. Am Ende der Beregnung den Motor der Beregnungsanlage (14) und die Pumpe (2) von der Batterie (19) abhängen.
- 18. Den Wasserhahn (6) des Wasserbehälters (4) schliessen.
- 19. Das Auffangblech (22) auf den Boden des Messpunktes legen, um letzte, noch verbleibende Tropfen aufzufangen. Den Abflussschlauch (23) ausserhalb der Untersuchungsfläche hinlegen, damit das Wasser nicht in den zu betrachtenden Bodenabschnitt infiltriert.

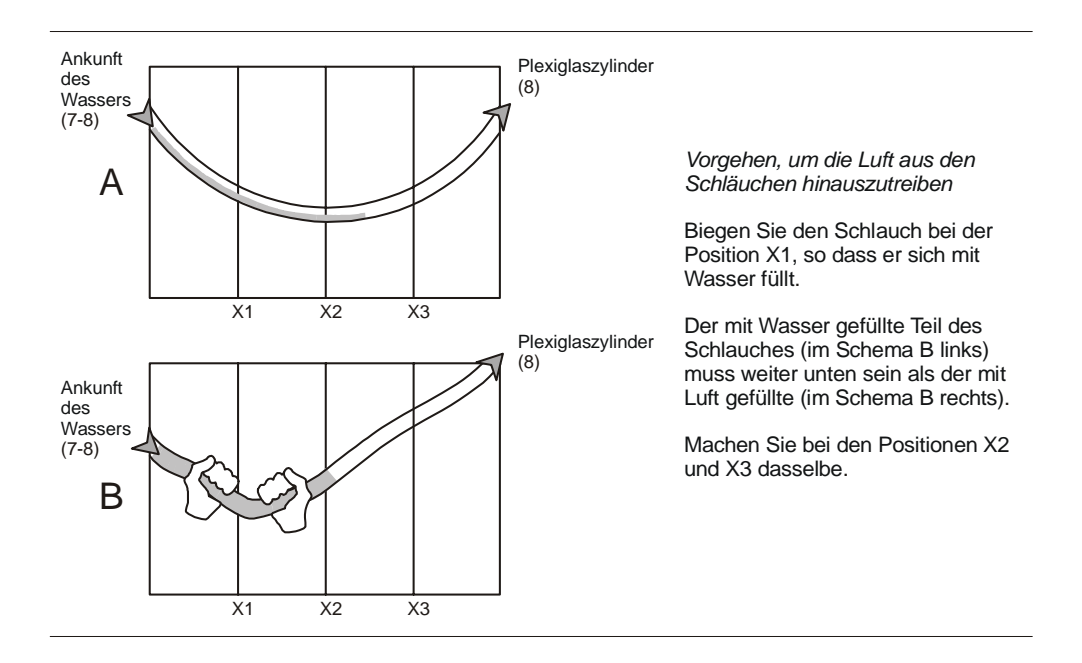

Abbildung 14: Die Luft aus den Schläuchen hinaustreiben.

#### **3.6.3 Beim Auftreten von Problemen**

Wenn Luft in den Plexiglaszylinder (8) eintritt, ändert sich die eingestellte Beregnungsintensität und folglich funktioniert die Beregnungsanlage nicht mehr richtig. Im Folgenden ein paar Empfehlungen, um dieses Problem zu lösen beziehungsweise zu umgehen:

- 1. Mit Hilfe der Wasserwaage (16) die Beregnungsanlage perfekt horizontal ausrichten.
- 2. Den Stoff, der als Filter der Pumpe (2) dient, reinigen oder auswechseln.
- 3. Die Luft in der Pumpe (2) hinaustreiben.
- 4. Den Filter (3) von Zeit zu Zeit reinigen.
- 5. Die Verteilerschläuche (11) reinigen.
- 6. Die Enden der Verteilerschläuche (11) sind manchmal eingerissen. Das beschädigte Ende des Schlauches abschneiden und den Schlauch wieder an der Verteilerplatte (12) befestigen.
- 7. Verifizieren, ob alle Schläuche gut angeschlossen sind: beim Plexiglaszylinder (8), beim Durchflussmesser (7) und bei der Verteilerplatte (12).
- 8. Um mit dem Versuch fortzufahren, die Schritte 10 19 im Kapitel 3.6.2 durchführen.

## **3.7 Grafische Darstellung der Wassergehaltskurve**

Während des Versuches kann der Wassergehaltsverlauf mit dem Programm PC208W fortlaufend grafisch dargestellt werden:

- 1. Klicken Sie im Fenster *Datalogger Connection* (**Abbildung 10**) unter *Date Display/Graphs* auf 1. Die Grafik erscheint (**Abbildung 15**).
- 2. Klicken Sie auf Setup, um die x- und y-Achse anzupassen und die zu darstellenden Parameter auszuwählen. Wenn Sie nur eine Wassergehaltskurve darstellen möchten, wählen Sie den ersten Parameter unter *Input Locations*. Bestätigen Sie mit OK. Die maximale Zeitdauer, die beim Anpassen der x-Achse eingestellt werden kann, beträgt 9 Stunden.

Zu beachten: Der Wassergehalt  $\lceil m^3/m^3 \rceil$  wurde nach der Formel von Roth et al. (1990) berechnet (**Anhang I**).

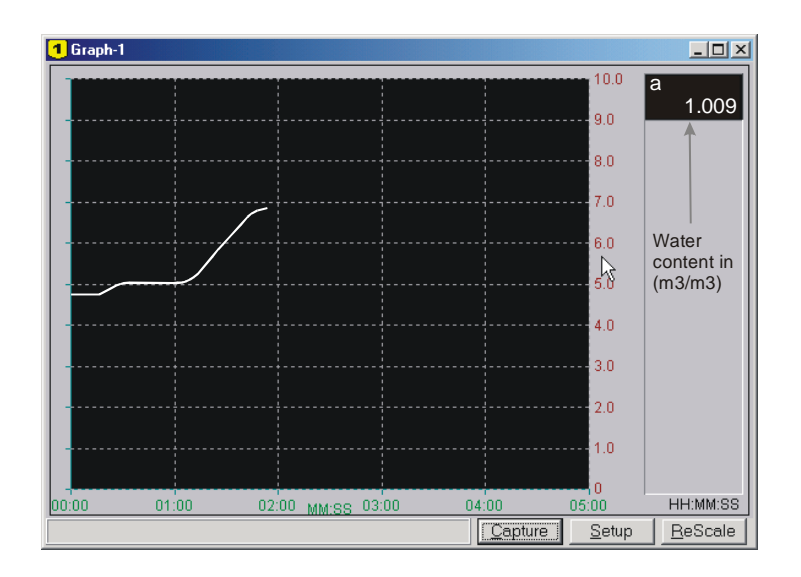

Abbildung 15: Menu für die Visualisierung der Wassergehaltskurve *(Campbell Scientific, Inc.)*.
## **3.8 Messwerte in einer Datei speichern**

- 1. Das Programm PC208W 3.1 öffnen. Das Hauptmenu erscheint (**Abbildung 8**). Auf Connect klicken.
- 2. Im Fenster *Datalogger Connection* (**Abbildung 10**) auf Collect klicken. Das Fenster *Alternate Data Filename* erscheint.
- 3. Auf Browse klicken. Den Ordner wählen, in dem die Messwerte gespeichert werden sollen. Einen Dateinamen mit der *extension* "dat" (Beispiel: test.dat) eingeben. Danach mit OK bestätigen. Falls eine Nachricht erscheint, die Option *I do not want a FSL file for this data file* wählen. Im Fenster *% Collectet* ist ersichtlich, wie viele Messwerte bereits heruntergeladen wurden.

# **3.9 Bearbeitung der Messwerte und Zeichnen von Grafiken**

Importieren Sie die Datei, in welcher Sie die Messwerte gespeichert haben, ins Excel, Axum oder in ein anderes Grafikprogramm. Die Datei besteht aus mehreren Kolonnen.

Im Fall einer einzigen TDR-Sonde sind es fünf:

- 1. Kode, der sich auf die TDR-Messung bezieht.
- 2. Tag: die Nummer des Tages seit dem 1. Januar (Beispiel: der 5. Februar ist der Tag 36).
- 3. Zeit: Stunden und Minuten.
- 4. Zeit: Sekunden.
- 5. Wassergehalt  $\lceil m^3/m^3 \rceil$ .

# **4 Interpretation der Ergebnisse**

### **4.1 Generelle Aussagen**

#### **4.1.1 Hauptklassen (schadverdichtet – nicht schadverdichtet)**

Für die Beurteilung der Bodenschadverdichtung kann zwischen zwei Hauptklassen unterschieden werden (**Abbildung 16**):

- 1. Das Wasser wird an der Oberfläche gestaut und infiltriert nicht in den Boden. Der Wassergehalt steigt während der Versuche in keiner Messtiefe an. Dieses Fehlen einer Reaktion ist typisch für einen sehr stark schadverdichteten Boden.
- 2. Das Wasser infiltriert sehr rasch in die Tiefe. In allen Messtiefen steigt der Wassergehalt signifikant an. Der Wassergehaltsanstieg kann bis in eine Tiefe von 0.80 – 0.90 m festgestellt werden. In diesem Fall ist der Boden nicht schadverdichtet.

Das Fallbeispiel Frauenfeld illustriert diese zwei generell unterschiedlichen Ergebnisse sehr schön.

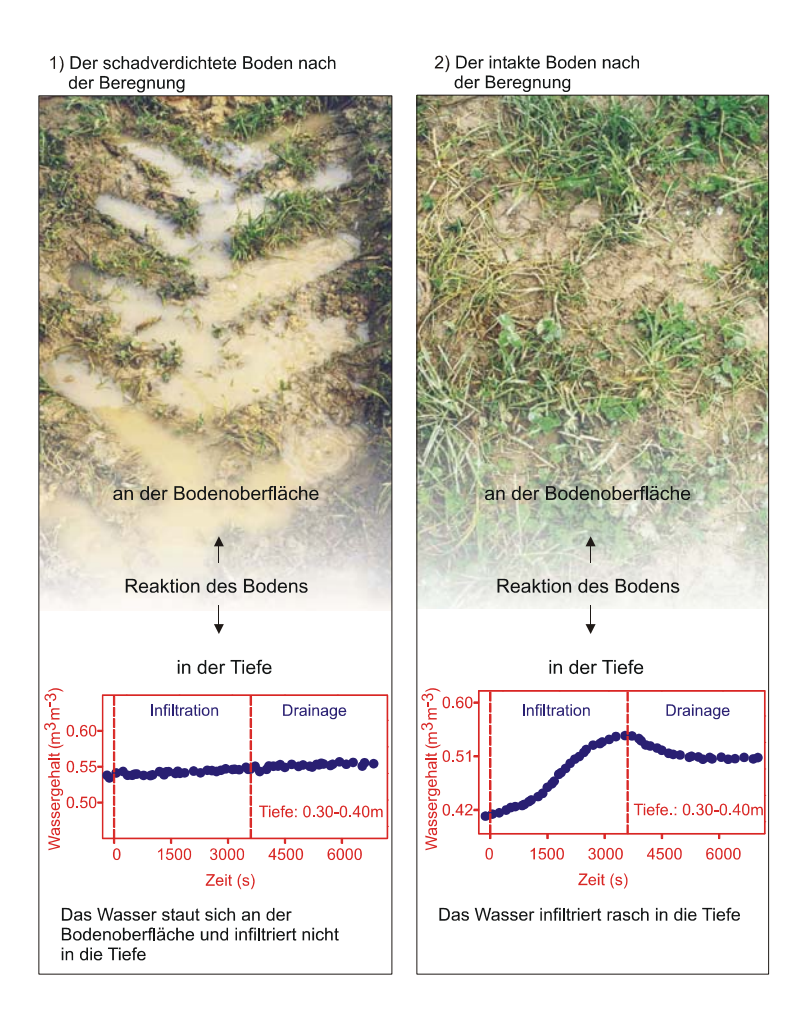

Abbildung 16: Beispiele von Reaktionen des Bodens auf eine Beregnung; Fallbeispiel Frauenfeld.

#### **4.1.2 Zwischenklassen**

Neben den beiden Hauptklassen gibt es auch noch Zwischenklassen. Diese stellen verschiedene Grade der Bodenschadverdichtung dar. In diesen Fällen wird das Wasser nicht an der Oberfläche gestaut, sondern es infiltriert bis in eine bestimmte Tiefe. Die Reaktion ist folgendermassen charakterisiert:

- Ein schwacher Wassergehaltsanstieg, selten mehr als  $5 6\%$ .
- Der Wassergehalt steigt nur in den oberen Bodenschichten zwischen 0.10 und 0.50 m an.

Das Fallbeispiel Grenchen illustriert diesen Fall gut.

### **4.1.3 Detaillierte Analyse der hydrodynamischen Prozesse**

In einem strukturierten Boden tragen die Mikro- und die Makroporen mehr oder weniger unabhängig voneinander zum generellen Wasserfluss bei. Es ist wichtig zu ermitteln, welche Porenklassen wie viel zum Wassertransport beitragen, um die Bodenschadverdichtung evaluieren zu können. Alle bekannten Methoden ziehen nur die Mikroporen in Betracht (Entnahme von kleinen Bodenproben für Laboranalysen). Sie lassen die Makroporen ausser Acht. Die grobe Bodenstruktur ist im Massstab der Bodenproben nicht abgebildet. Unsere Methode ist folglich in der Notwendigkeit begründet, den hydrodynamischen Beitrag der Makroporen während einer Beregnung ermitteln zu können. Die Trennung zwischen Mikro- und Makroporen bei den Wassergehaltsänderungen erfolgt mit dem Modell MACRO (Jarvis, 1994). Der gemessene Wassergehalt wird mit einem Referenzwassergehalt, hier *critical void ratio* genannt, verglichen. Den *critical void ratio* erhält man durch einen ödometrischen Verdichtungsversuch (**Abbildung 17**).

Bei den Messungen in Kirchberg wurde diese Analyse durchgeführt.

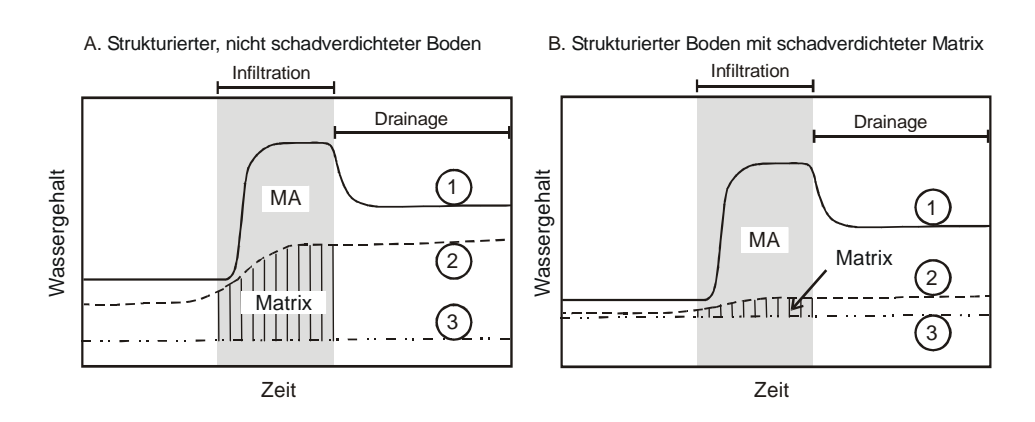

Abbildung 17: Beeinträchtigung der Matrix durch Bodenschadverdichtung; Kurve 1: gemessener Wassergehalt; Kurve 2: Grenze zwischen Matrix und Makroporen, mit dem Modell MACRO bestimmt; Kurve 3: maximale Verdichtung (dient als Referenz), mit einem ödometrischen Verdichtungsversuch ermittelt; MA: Makroporen.

# **4.2 Fallbeispiele**

In diesem Kapitel werden zwei mögliche Arten der Untersuchung der Bodenschadverdichtung dargestellt:

- Bestimmung der Bodenschadverdichtung unter Zuhilfenahme eines nicht schadverdichteten Bodens als Referenz (Beispiel Frauenfeld und Grenchen).
- Bestimmung der Bodenschadverdichtung unter Zuhilfenahme eines im Labor durchgeführten ödometrischen Tests als Referenz (Beispiel Kirchberg).

## **4.2.1 Bestimmung der Bodenschadverdichtung unter Zuhilfenahme eines nicht schadverdichteten Bodens als Referenz**

#### *FALLBEISPIEL FRAUENFELD*

Die Beregnungsversuche wurden in *Grosssteinacht* bei Frauenfeld (Gemeinde Frauenfeld) durchgeführt (270.475/708.075, Landeskarte Nr. 1053, 1:25000) (Mdaghri Alaoui & Germann, 2000).

- Es handelt sich um eine Braunerde, deren Ursprung alluviale Sedimente waren. Zwischen 0 und 0.60 m ist der Boden lehmig-siltig, darunter sandig bis sandiglehmig. Die aus grobem Kies zusammengesetzte Grundwasserschicht befindet sich ungefähr in einer Tiefe von 1.20 m. Ein Makroporensystem ist von blossem Auge bis in eine Tiefe von 0.60 bis 0.70 m ersichtlich. Es entstand aufgrund der hohen biologischen Aktivität (Wurzeln, Regenwürmer). **Untersuchter Boden**
- In dieser Studie wurde die durch die Überfahrt schwerer Landwirtschaftsmaschinen verursachte Bodenschadverdichtung beurteilt (10 t schwerer Zuckerrübenvollernter, Typ: *Kleine* SF10, Vorderreifen: 710/70R38, Hinterreifen: 700/50-26.5, Last rechtes Vorderrad: 10885 kg, Last rechtes Hinterrad: 5349 kg, 4 Überfahrten). Es wurden Beregnungsversuche auf einem schadverdichteten und einem intakten Boden (keine Überfahrt von Landwirtschaftsmaschinen) durchgeführt. Die Wassergehaltsänderungen in den beiden Böden während den Beregnungen wurden miteinander verglichen. Die zwei Messpunkte liegen 1.20 m auseinander. In der Mitte wurde ein Bodenprofil gegraben und die TDR-Sonden horizontal eingebaut. **Untersuchungsstandort**
- An jedem Messpunkt wurden zwei Beregnungsversuche durchgeführt. Die genauen Angaben dieser Versuche sind in der **Tabelle 2** aufgelistet. Der Wassergehalt wurde in 0.20 m, 0.40 m, 0.50 m und 0.70 m gemessen. **Charakteristik der Versuche**

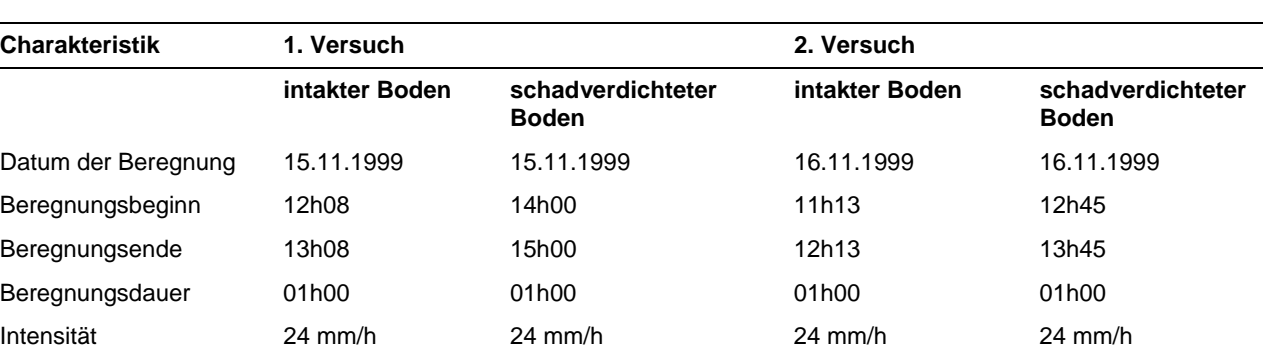

#### Tabelle 2: Charakteristik der Beregnungsversuche; Region Frauenfeld.

#### **Resultate und Interpretation**

Im intakten Boden steigt der Wassergehalt während der Beregnung deutlich an. Nach dem Beregnungsende nimmt er rasch wieder ab. Dies spricht dafür, dass die Makroporen viel zum gesamten Wasserfluss beitragen. Die Beobachtung des Makroporensystems am Bodenprofil unterstützt diese Aussage.

Bei beiden Beregnungsversuchen infiltriert das Wasser im intakten Boden bis in eine Tiefe von 0.50 m. Die TDR-Sonden in 0.20 m, 0.40 m und 0.50 m Tiefe zeigen einen deutlichen Wassergehaltsanstieg an. In 0.70 m variiert der Wassergehalt nicht mehr (**Abbildung 18**). Das Beregnungswasser infiltriert fortlaufend in den Boden. Es gibt keinen Wasserstau an der Bodenoberfläche.

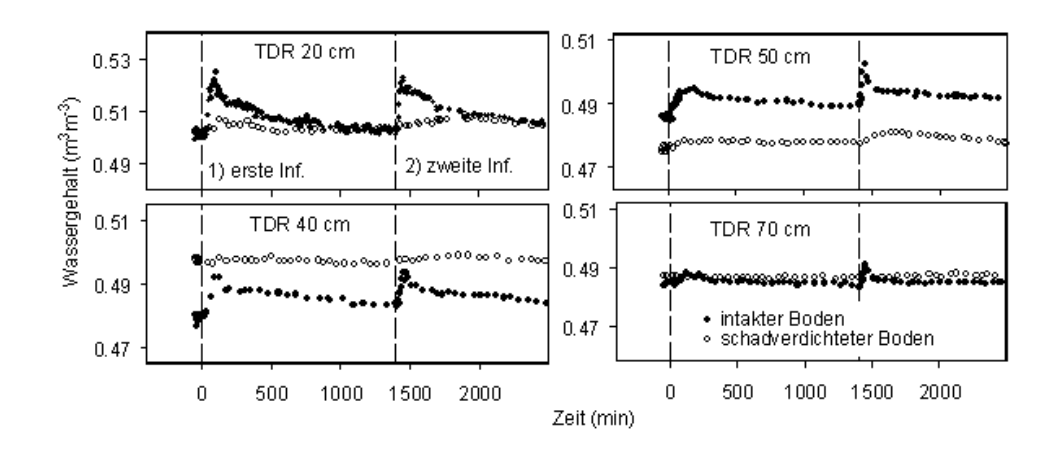

Abbildung 18: Wassergehaltsänderungen in 0.20 m, 0.40 m, 0.50 m und 0.70 m während den beiden Beregnungen. Vergleich zwischen einem intakten und einem schadverdichteten Boden; Region Frauenfeld.

Der Wassergehaltsanstieg im intakten Boden ist in der **Tabelle 3** angegeben. Dieser Anstieg ist signifikant, da der Messfehler nicht grösser als 1% ist (Roth et al., 1990).

Im zweiten Versuch steigt der Wassergehalt doppelt so schnell an wie im ersten (∆t, **Tabelle 3**). Es ist wichtig festzuhalten, dass trotz der grossen Bodenfeuchte der Wassergehaltsanstieg signifikant ist. Bei trockenen Verhältnissen wäre der Wassergehaltsanstieg wahrscheinlich noch grösser.

Im Gegensatz dazu ist im schadverdichteten Boden während den beiden Beregnungsversuchen kein signifikanter Wassergehaltsanstieg festzustellen. Dies zeigt deutlich, dass die Bodenstruktur eine beachtliche Deformation erlitten hat, was sich vor allem in der Abnahme der Porosität ausdrückt. Der beobachtete Wasserstau an der Bodenoberfläche bestätigt diese Interpretation.

Tabelle 3: Wassergehaltsanstieg Δθ=(θ<sub>max</sub>-θ<sub>init</sub>) im nicht schadverdichteten Referenzboden in Frauenfeld und die entsprechende Zeit ∆t; t<sub>0</sub>: Beregnungsbeginn; t<sub>1</sub>: Zeitauer bis der maximale Wassergehalt  $\theta_{\text{max}}$  erreicht wird. Das Messintervall beträgt 5 min.

| <b>Tiefe</b> | 1. Versuch       |                          | 2. Versuch       |                          |
|--------------|------------------|--------------------------|------------------|--------------------------|
|              | Δθ               | $\Delta t = (t_1 - t_0)$ | Δθ               | $\Delta t = (t_1 - t_0)$ |
| (m)          | (Volumenprozent) | (min)                    | (Volumenprozent) | (min)                    |
| 0.20         | 2.40             | 69                       | 1.80             | 34                       |
| 0.40         | 1.60             | 64                       | 1.12             | 30                       |
| 0.50         | 0.90             | 69                       | 1.20             | 34                       |
| 0.70         | 0                |                          | O                |                          |

#### *FALLBEISPIEL GRENCHEN*

**Für die Infiltrationsversuche ausgewähltes Gebiet**  Der für unsere Versuche ausgewählte Standort befindet sich im Gebiet Galmen bei Grenchen. Der zentrale Teil bedeckt das Tunnel der Autobahn, die Solothurn mit Biel verbindet (Teilabschnitt der A5). Die Fläche beträgt drei Hektaren. Die zentralen und südlichen Teile bestehen aus einem rekultivierten Boden (nicht schadverdichteter Boden); der nördliche Teil besteht aus einem natürlichen Boden (schadverdichteter Boden) (**Abbildung 19**). Beim natürlichen Boden handelt es sich um einen Pseudogley, dessen Ursprung ein Seesediment ist. Er besteht zwischen 0 und 3 m Tiefe aus einem tonigen Material, unterhalb von 3 m handelt es sich um ein sandiges Material. Der rekultivierte Boden besteht in den ersten 0.6 m aus einem tonigen Horizont, dessen Material von einem A-Horizont stammt. Das Material des Horizonts zwischen 0.6 und 1.10 m stammt von einem B-Horizont und ist sandigsiltig. Darunter befindet sich der sandige C-Horizont, der sich bis zum Tunneldach erstreckt. Das sandige Material dient der Drainage und dem Schutz des Tunnels.

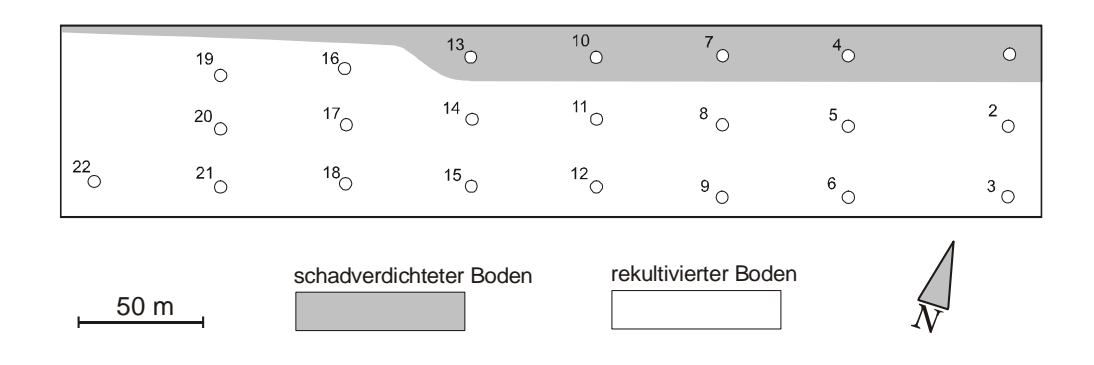

Abbildung 19: Für die Infiltrationsversuche ausgewählte Messpunkte in Grenchen. An jedem Punkt wurde der Wassergehalt in fünf Tiefen gemessen.

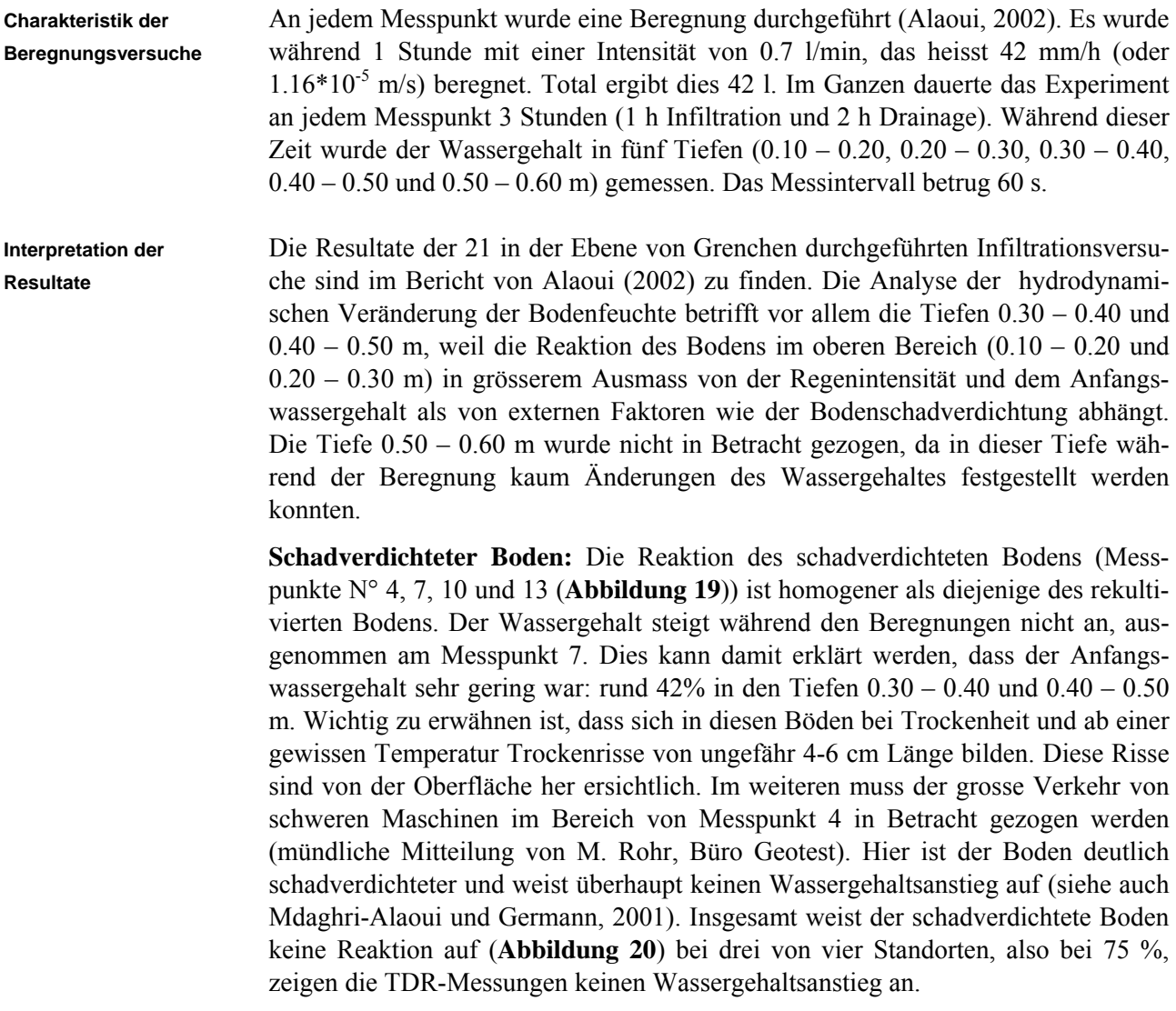

**Rekultivierter Boden:** Die Messungen in den Tiefen 0.30 – 0.40 und 0.40 – 0.50 m an den Messpunkten im Gebiet des rekultivierten Bodens zeigen, dass bei 71% der Messpunkte der Wassergehalt während der Infiltration ansteigt. Diese Tatsache zeigt, dass dieser Bodentyp deutlich durchlässiger als der natürliche, schadverdichtete Boden ist. Die nicht vorhandene Reaktion bei 29 % der Messpunkte kann durch das laterale Wegfliessen des Wassers in den betrachteten Tiefen und das Vorhandensein von grösseren Hohl- oder Zwischenräumen, die das Infiltrieren des Wassers in die Tiefe verhindern, erklärt werden. Solche Hohlräume konnten an den Bodenproben, die während den Bohrungen in verschiedenen Tiefen entnommen wurden, beobachtet werden. In der **Abbildung 20** ist ein Beispiel der Reaktion eines rekultivierten (nicht schadverdichtet) und eines schadverdichteten Bodens dargestellt.

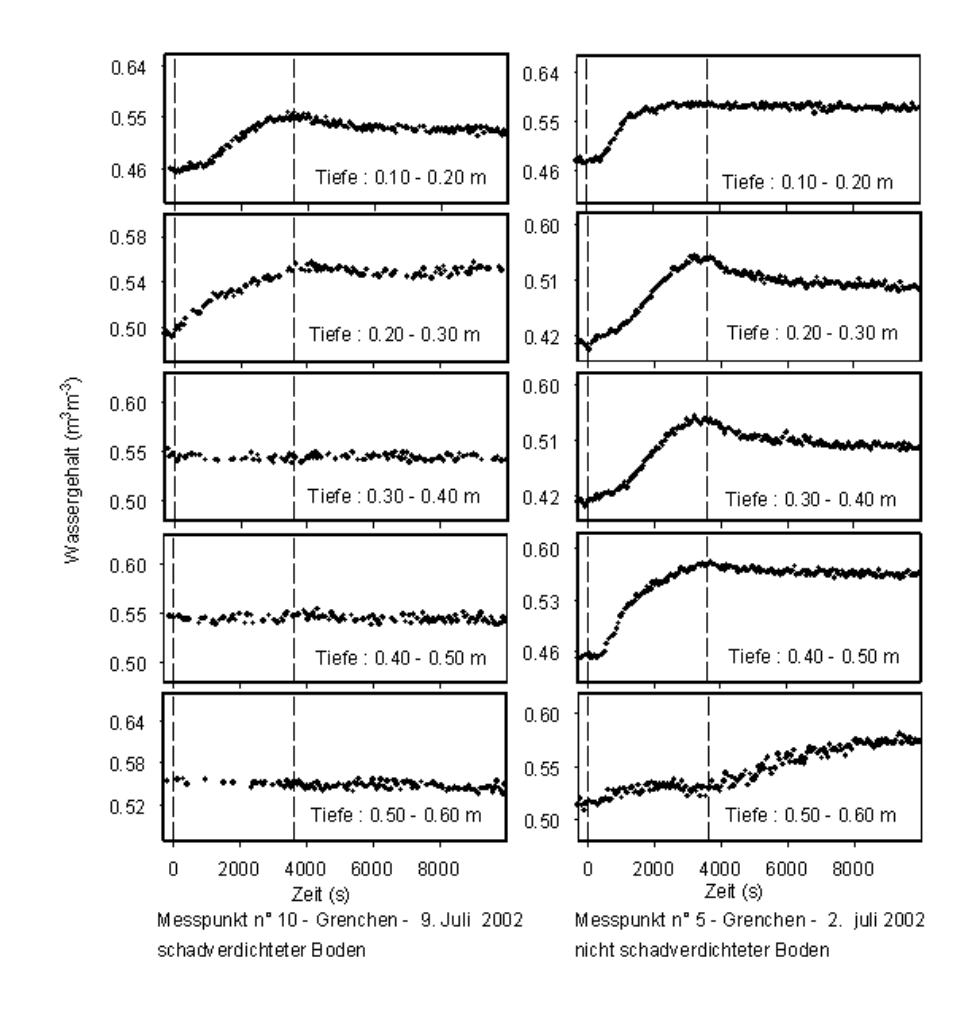

Abbildung 20: Beispiele der Reaktion des Bodens in Grenchen. Messpunkt 10: schadverdichteter Boden; Messpunkt 5: rekultivierter, nicht schadverdichteter Boden.

## **4.2.2 Bestimmung der Bodenschadverdichtung unter Zuhilfenahme eines im Labor durchgeführten ödometrischen Tests als Referenz**

#### *FALLBEISPIEL KIRCHBERG*

In diesem Beispiel wurden die im Feld gemessenen Wassergehaltswerte zu Referenzwassergehaltswerten in Bezug gesetzt. Diese Wassergehalte entsprechen der maximalen Verdichtung der Bodenprobe und wurden mit einem ödometrischen Test bestimmt. Dieser Fall illustriert die vorgeschlagenen Schritte für die Beurteilung der Bodenschadverdichtung. Die Methode beinhaltet sowohl Feld- wie Laboruntersuchungen. Mit Hilfe der Wassergehaltsmessungen in vier Tiefen konnte einerseits zwischen einem intakten und einem rekultivierten Boden und andererseits zwischen einem strukturierten und einem weniger strukturierten Boden unterschieden werden. Abschliessend wurde ein Färbversuch mit Methylenblau durchgeführt, um die aufgrund der Wassergehaltsmessungen gezogenen Schlüsse zu verifizieren.

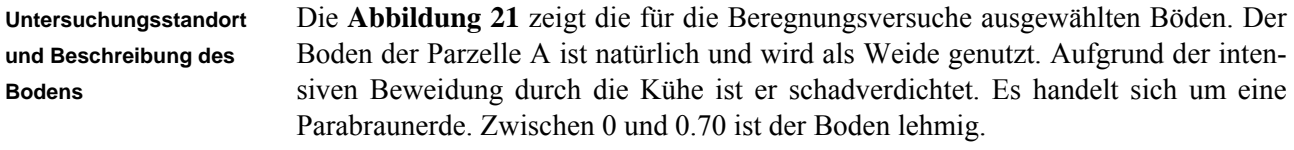

Die Böden der Parzellen B und C sind rekultiviert. Die Grenze zwischen Ober- und Unterboden liegt bei 0.35 m. Die Bodenschicht zwischen 0 und 0.60 m der Parzelle B ist lehmig und jene zwischen 0.60 und 0.70 m lehmig-tonig. Ober- und Unterboden wurden im 2002 rekultiviert. Die Parzelle C ist zwischen 0 und 0.50 m lehmig und zwischen 0.50 und 0.70 m lehmig-tonig. Der Anteil an Steinen ist grösser als in den beiden anderen Parzellen. Der Unterboden wurde 2001 und der Oberboden 2002 rekultiviert.

Die Porosität der rekultivierten Böden (Parzellen B und C) war grösser als diejenige des Messpunktes 1, welcher in der Weide liegt.

An jedem Messpunkt wurden drei einstündige Beregnungen durchgeführt. Zwischen den Beregnungen war eine Stunde Drainage. Die Beregnungsintensität betrug 0.5  $1/m$ in, das heisst 30 mm/h oder 8.33 x  $10^{-6}$  m/s. Der Wassergehalt wurde in vier Tiefen gemessen. Mit der Messung wurde eine Viertelstunde vor der ersten Beregnung begonnen. Sie dauerte im Gesamten 6 Stunden. Das Messintervall betrug 60 s. **Beregnungs- und Färbversuche** 

> An den Messpunkten 1 und 2 der Parzelle A wurde je ein Färbversuch durchgeführt. 10 g Methylenblau wurden in einem Liter Wasser aufgelöst und gleichmässig auf die Bodenoberfläche  $(1 \text{ m}^2)$  aufgesprüht. Danach wurde die Fläche während einer Stunde mit einer Intensität von 30 mm/h beregnet, damit der Tracer in den Boden infiltriert. Mit dieser Vorgehensweise werden vor allem die Makroporen markiert. Alle 10 cm wurde ein Bodenprofil gegraben und die Makroporen gezählt. Die Anzahl der Makroporen zwischen den Profilen wurde geschätzt. Dadurch konnte eine mittlere Dichte der Makroporen und damit das Makroporenvolumen im betrachteten Bodenausschnitt berechnet werden.

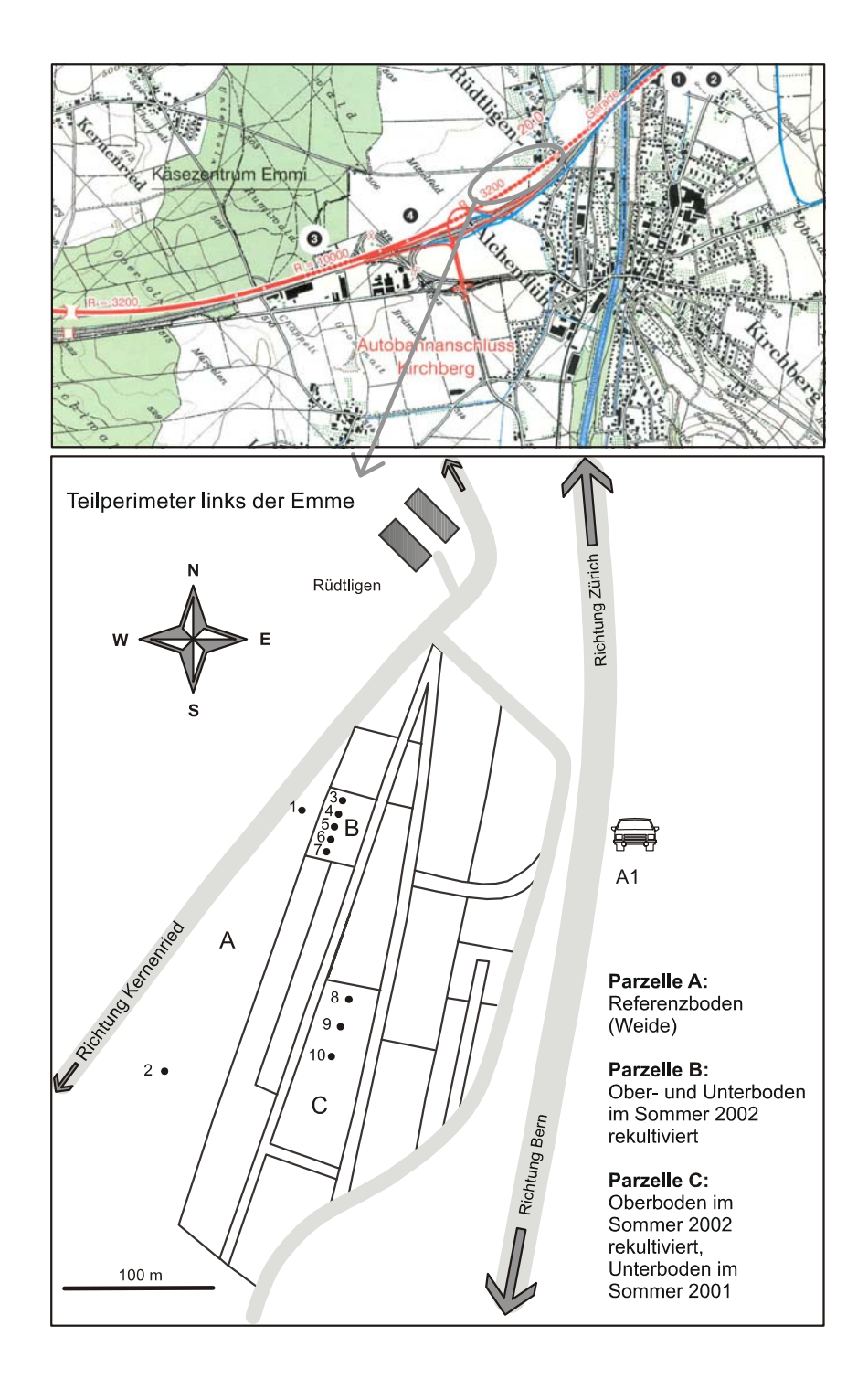

Abbildung 21: Lage des Untersuchungsgebietes in Kircberg. Karte mit der Bewilligung des Bundesamtes für Landestopographie reproduziert (JD042503).

**Simulation des Wassergehaltes mit dem Modell MACRO** 

Das Ziel der Simulation des Wassergehaltes mit dem Modell MACRO (Jarvis, 1994) war, zu bestimmen wie viel die Mikro- und die Makroporen zum Wasserfluss beitragen.

Mit dem Modell MACRO kann der Wasserfluss und der Transport von Stoffen und Kolloiden im gesättigten und ungesättigten Bereich simuliert werden. In diesem Modell wird die Gesamtporosität in Mikro- und Makroporen aufgeteilt. Die Grenze zwischen diesen beiden Bereichen wird durch einen Wassergehalt  $\theta_{\rm b}$ , eine Saugspannung  $\mathcal{Y}_b$  und eine hydraulische Leitfähigkeit  $K_b$  definiert. Die Simulation kann unter zwei verschiedenen Annahmen ausgeführt werden: der Wasserfluss spielt sich in den Mikro- und den Makroporen (*two flow domains*) oder nur in den Mikroporen (*one flow domain*, in diesem Fall ist der Boden nicht strukturiert) ab. Für den Wasserfluss in den Mikroporen wird jede Bodenschicht durch einen Wassergehalt und eine hydraulische Leitfähigkeit repräsentiert.

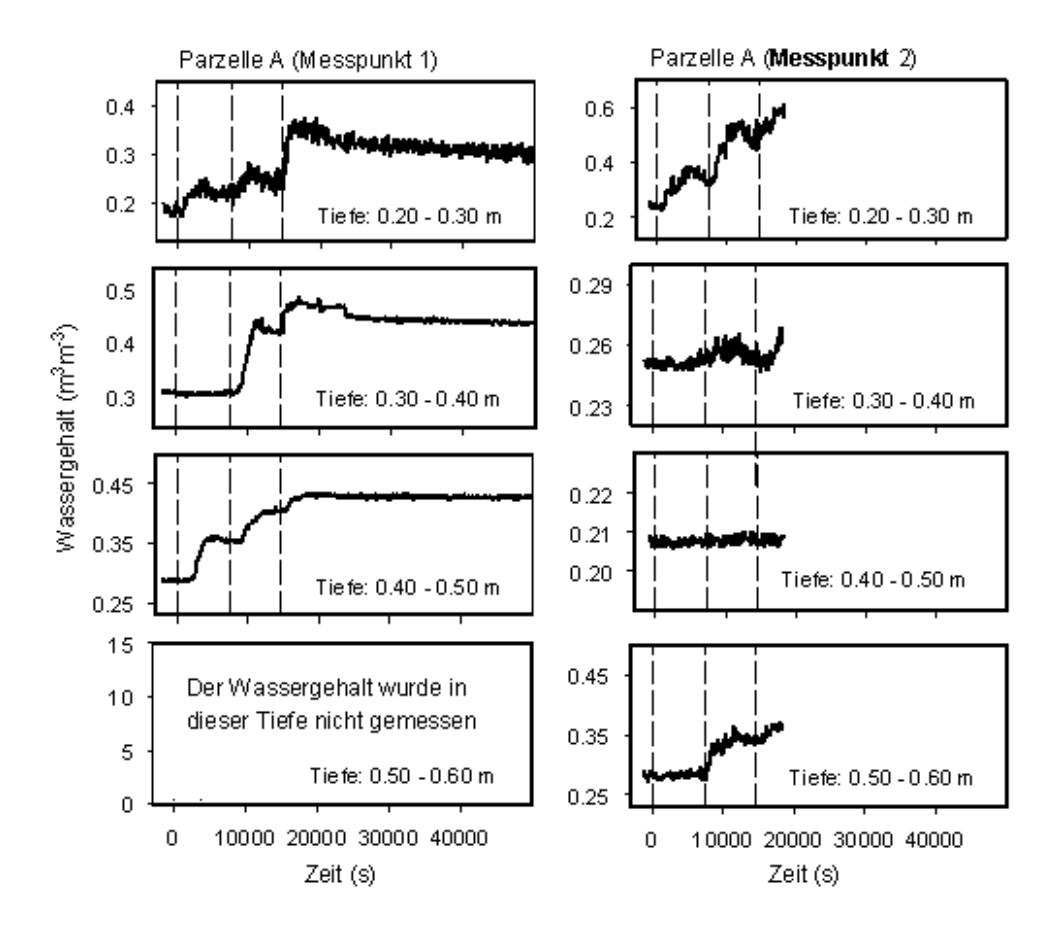

Abbildung 22: Reaktion des schadverdichteten Bodens in Kirchberg auf die Beregnungsserie.

Der Wasserfluss wird mit einer einfachen numerischen Lösung der Richards-Gleichung (1931) berechnet (Jarvis, 1994). Es wird angenommen, dass der Wasserfluss in den Makroporen durch die Schwerkraft angetrieben wird (die Saugspannung spielt keine Rolle) und Formeln vergleichbar mit denen von Brooks & Corey (1964) und Mualem (1976) werden angewendet (Jarvis, 1994, Alaoui et al., 2003). Um die hydrodynamische Reaktion der untersuchten Böden zu charakterisieren wird folgende Terminologie verwendet: Eine positive Reaktion des Bodens bedeutet, dass der Wassergehalt während der Beregnung anstieg. Eine negative Reaktion heisst, dass kein Wassergehaltsanstieg festzustellen war. Die Messpunkte 1 und 2 liegen in der Weide (Parzelle A), deren Boden durch die Kuhtritte schadverdichtet wurde. Beim Messpunkt 1 ist die Reaktion des Bodens auf alle drei Beregnungen in allen Tiefen positiv, einzige Ausnahme ist die Tiefe 0.30 – 0.40 m während der ersten Beregnung (**Abbildung 22**). In 0.50 – 0.60 m Tiefe konnte der Wassergehalt aus technischen Gründen nicht gemessen werden. Im Vergleich zum Messpunkt 1 sind am Messpunkt 2 weniger positive Reaktionen auf die Beregnungen feststellbar. Im Bezug auf die Reaktion der beiden ersten Messpunkte müssen zwei Punkte festgehalten werden: 1. Die beiden ersten Messpunkte, insbesondere der Messpunkt 1, reagieren trotz der Bodenschadverdichtung positiv auf die Beregnung. 2. Die beiden Messpunkte reagieren unterschiedlich auf die Beregnungen. Diese Beobachtungen werden im Abschnitt "Färbversuche mit Methylenblau" diskutiert. Die **Abbildung 23** zeigt zwei Beispiele der Reaktion des rekultivierten Bodens: Messpunkt 5 (Parzelle B) und Messpunkt 9 (Parzelle C). **Färbversuche mit Methylenblau:** Bei den Versuchen kam heraus, dass das Makroporensystem des Messpunktes 1 wesentlich dichter ist als jenes des Messpunktes 2. Das Makroporenvolumen am Messpunkt 1 ist zehn mal grösser als jenes des Messpunktes 2 (**Tabelle 4**). In den ersten 0.70 m des Bodens wurde der Makroporenanteil am Messpunkt 1 auf 0.014 m<sup>3</sup>/m<sup>3</sup> und am Messpunkt 2 auf 0.0016 m<sup>3</sup>/m<sup>3</sup> geschätzt. Die Makroporen sind biologischen Ursprungs. Aufgrund der feinen und sehr kompakten Matrix sind sie sehr stabil. Sie sind sehr beständig gegenüber vertikalem Druck. Dank ihrer Kontinuität, Stabilität und Dichte kann der Boden optimal auf die Beregnungen reagieren (Wassertransport und Belüftung). **Resultate und Interpretation** 

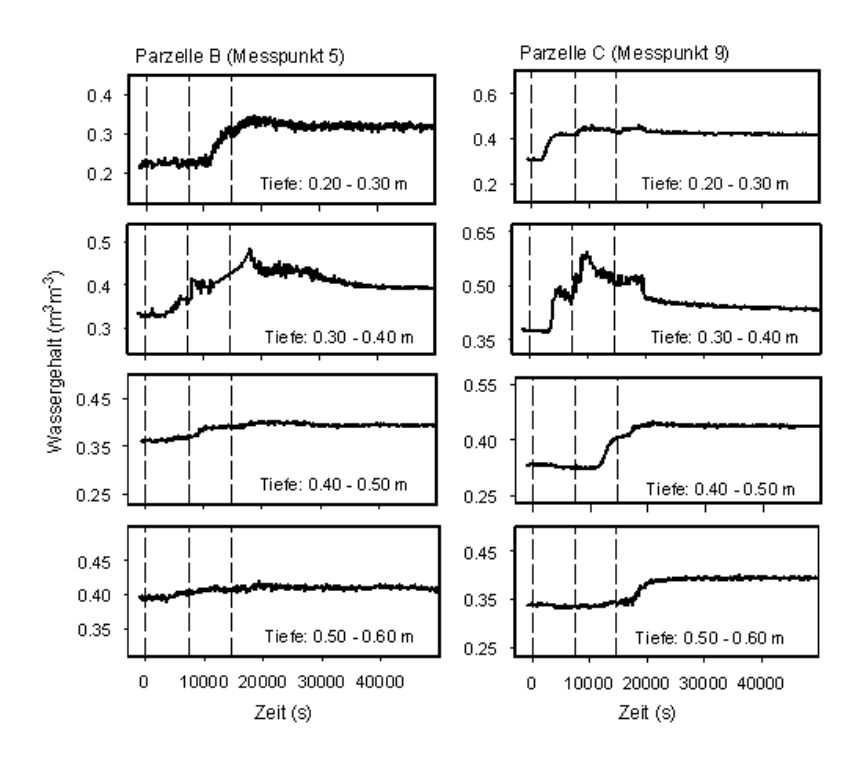

Abbildung 23: Reaktion des rekultivierten Bodens in Kirchberg auf die Beregnungsserie.

Tabelle 4: Charakteristik der Makroporen, aufgrund der Färbversuche bestimmt.

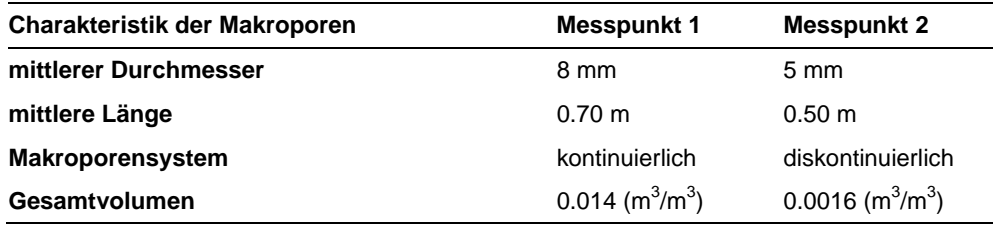

**Modellierung des Wassergehaltes mit dem Modell MACRO:** Der Wassergehalt wurde mit der *inverse modelling-*Methode modelliert. Das Modell wurde an die in 0.20 – 0.30 m gemessene Wassergehaltskurve angepasst. Die automatische Kalibrierung wurde mit dem Programm *qmodel* (Acutis et al., 2001) durchgeführt, im Detail bei Alaoui et al. (2003) beschrieben. Dadurch konnte der Beitrag der Mikround Makroporen am Wassertransport bestimmt werden (**Abbildung 24**). Das Modell zeigt, dass an den Messpunkten 1 und 2 die Makroporen intakt sind und signifikant zum Wassertransport beitragen.

Im rekultivierten Boden (Parzelle B, Messpunkt 5 und Parzelle C, Messpunkt 9) wurden die besten Simulationen des Wassergehaltes in 0.20 – 0.30 m Tiefe erzielt, wenn der Wasserfluss nur in den Mikroporen (*one domain flow*) betrachtet wurde (**Abbildung 24**). Dieses Ergebnis entspricht unseren Beobachtungen: das Makroporensystem ist beschränkt und die Porosität (Mikroporosität) ist an diesen Messpunkten grösser als an den anderen. An den Messpunkten 1 und 2 wurde bei der dritten Beregnung in 0.20 –0.30 m Tiefe 70 % beziehungsweise 100 % des Wassers in den Makroporen transportiert, obwohl die Makroporen nur 1.4 % beziehungsweise 0.16 % des Gesamtvolumens ausmachen.

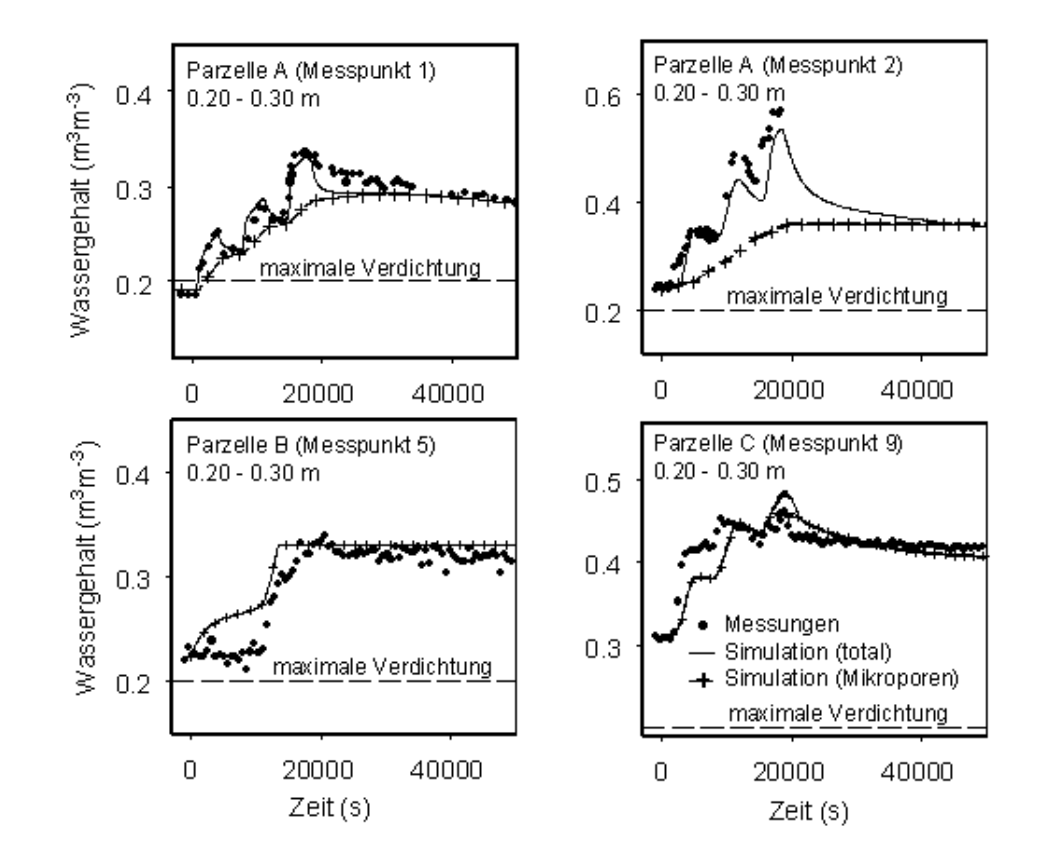

Abbildung 24: Wassergehaltsänderungen in 0.20 – 0.30 m Tiefe bei den Messpunkten 1, 2, 5 und 9: Vergleich zwischen den gemessenen und den mit dem Modell MACRO simulierten Werten; die maximale Verdichtung wurde mit einem ödometrischen Verdichtungsversuch bestimmt; Kirchberg, Rüdtligen (Bern).

**Ödometrischer Verdichtungsversuch:** Die ödometrischen Messungen wurden bis zu einem mechanischen Druck von 1000 kPa durchgeführt. Dieser maximale Druck wurde aus folgenden Gründen gewählt:

1) Ab diesem Druck ändert sich der Wassergehalt, welcher der maximalen Verdichtung entspricht, nicht mehr signifikant.

2) Ein grösserer Druck kann die Bodenteilchen deformieren. Die Versuche wurden vom Labor "Boden- und Felsmechanik" der EPFL Lausanne durchgeführt. Sie ermöglichten die maximale Verdichtung des Bodens zu bestimmen, welche in der Abbildung 24 angegeben ist und 20 % beträgt.

Die mit dem Modell MACRO bestimmte Mikroporosität an den Messpunkten 1 und 2 ist grösser als die maximale Verdichtung (**Abbildung 24**). Folglich blieb ein Teil der Mikroporen erhalten und ermöglicht den aktiven Wassertransport während den Beregnungsversuchen.

Die **Abbildung 24** zeigt, dass der während den drei Beregnungen maximal gemessene Wassergehalt an den Messpunkten 5 (Parzelle B) und 9 (Parzelle C) deutlich grösser ist als die maximale Verdichtung. Die Differenz zwischen maximalem Wassergehalt und dem Wassergehalt, welcher der maximalen Verdichtung entspricht, beträgt am Messpunkt 5 14 % und am Messpunkt 9 26 %. Am Messpunkt 5 ist die Differenz wegen dem geringen Anfangswassergehalt nicht so gross (Anfangswassergehalt beim Messpunkt 5 beträgt 22% und beim Messpunkt 9 31 %). Diese Resultate zeigen die aktive Rolle der nicht zerstörten Mikroporen.

**Vergleich zwischen den Parzellen A, B und C:** Die Wassergehaltskurven der Messpunkte 1 und 2 (in der Weide gelegen) sind typisch für präferentielle Flüsse. Das heisst, auf den Wassergehaltsanstieg folgt gleich nach Beregnungsende eine rasche Drainage (Alaoui et al., 2004). Dies wurde besonders ausgeprägt während dem zweiten Beregnungsversuch in 0.30 – 0.40 m Tiefe am Messpunkt 1 beobachtet. Die Differenz zwischen maximalem Wassergehalt und Endwassergehalt beträgt 3.1 %. Keine andere Wassergehaltskurve zeigt eine solche Wassergehaltsabnahme in so kurzer Zeit. Im Fall von Kirchberg wird der Endwassergehalt innerhalb den 27 Minuten nach Beregnungsende bestimmt, weil er danach nicht mehr signifikant ändert. Die Wassergehaltskurven der Parzellen B (Messpunkte 3, 4, 5, 6 und 7) und C (Messpunkte 8, 9 und 10) sind durch eine sehr schwache Wassergehaltsabnahme nach dem Beregnungsende gekennzeichnet (Alaoui et al., 2004).

Die Geschwindigkeiten der Feuchtefronten sind in der Parzelle A grösser als in den Parzellen B und C. Am Messpunkt 1 betragen sie bis  $9.72 \times 10^{-4}$  m/s und am Messpunkt 2 8.33 $x10^{-4}$  m/s. In den Parzellen B und C liegen sie zwischen 0.1 $x10^{-4}$  m/s und  $3.8x10<sup>-4</sup>$  m/s. Diese Resultate erlauben zwischen einem natürlichen, strukturierten und einem jungen, vor kurzem rekultivierten Boden zu unterscheiden.

## **4.3 Versuch einer Klassifikation der Bodenschadverdichtung**

Aufgrund der oben diskutierten Fallbeispiele Frauenfeld, Grenchen und Kirchberg wurde versucht, eine Klassifikation der Bodenschadverdichtung aufzustellen (**Tabelle 5**).

Diese drei Klassen von Bodenschadverdichtung sind unabhängig von der Bodentextur. Sie werden Bestand weiterer Untersuchungen sein, um die Klassifikation weiter zu verfeinern.

Tabelle 5: Klassifikation der Bodenschadverdichtung.

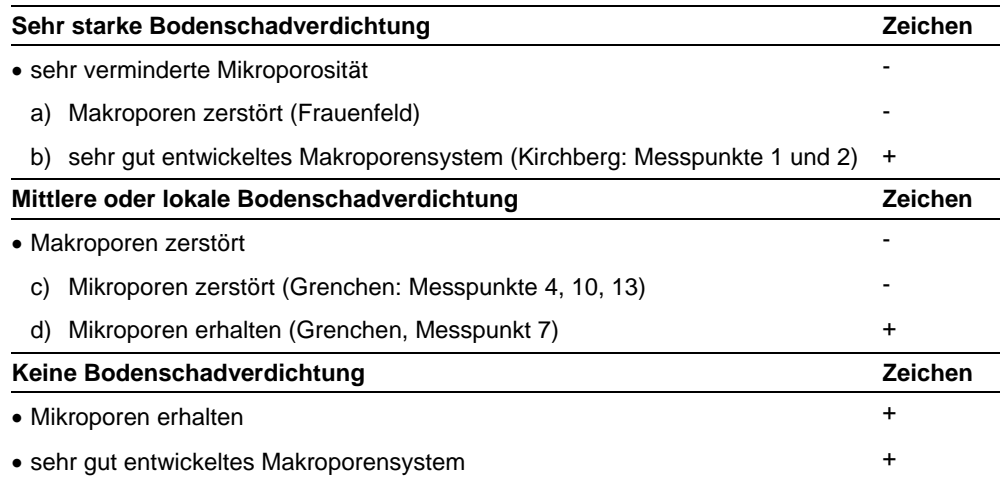

# **5 Schlussfolgerungen**

Die von Alaoui (2002) entwickelte Methode kennzeichnet sich besonders dadurch, dass sie direkt und nicht-destruktiv ist. Mit ihr können die Hauptfunktionen der Bodenstruktur, welche der Wassertransport und die Belüftung sind, beurteilt werden. Diese Methode wird *in situ* angewendet. Sie ermöglicht dadurch die Untersuchung des Bodens in seinem realen Zustand ohne ihn dabei zu beschädigen. Mit ihr kann die grobe Bodenstruktur beurteilt werden und verschiedene Böden miteinander verglichen werden.

In diesem Benutzerhandbuch ist das Vorgehen für die Untersuchung der Bodenschadverdichtung sowohl in technischer als auch in wissenschaftlicher Hinsicht beschrieben. Das Material und seine Anwendung wird detailliert erklärt.

Die Analyse der hydrodynamischen Prozesse im Boden wurde an drei *in-situ-*Fallbeispielen durchgeführt. Es konnte gezeigt werden, dass für die Beurteilung der Bodenschadverdichtung die Bestimmung des Beitrages der Makroporen am Wassertransport entscheidend ist.

Im An**hang III** werden mögliche Weiterentwicklungen der Methode von Alaoui vorgeschlagen.

Das Erscheinen von neuen Softwareversionen und technologischen Weiterentwicklungen würde eine Überarbeitung dieses Benutzerhandbuches nötig machen.

# **Anhänge**

## **A1: Time Domain Reflectrometer**

# **Principle**

TDR is a technique used to measure the reflection time *t* of an electromagnetic wave in a medium (soil). The time generated by the TDR unit is expressed in  $10^{-9}$ m/s.

The straight rods serve as conductors and the soil between the conductors is the dielectric medium. The rods act as wave guide and the signal propagates as a plane wave.

For measurement, steplike electromagnetic signals are transmitted into the soil along the guide. When the signal has travelled to the end of the guide, it is reflected back to the instrument where its return is recorded (Fig. 1).

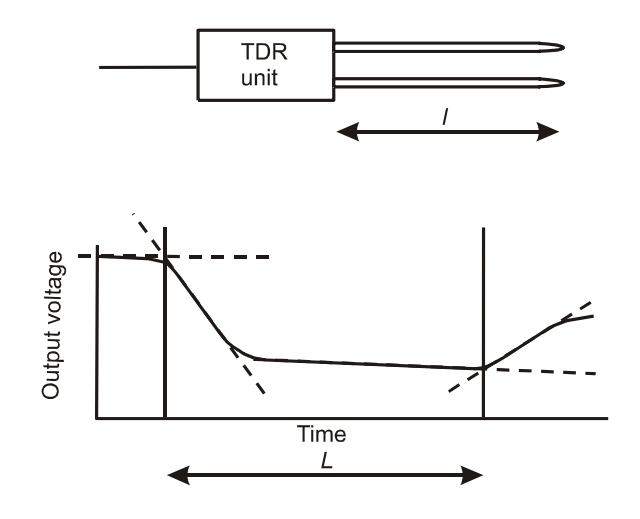

**Figure 1.** Evaluation of typical TDR trace. The time it takes the pulse to move down the TDR probe and back is proportional to the distance L between the intersections of two tangents, as indicated by the dotted lines; *l* is the length of the wave guide  $(L = 2x)$ .

If the dielectric constant of the material is high, the signal propagates more slowly. Because the dielectric constant of water is much higher than most other materials, a signal within a wet or moist medium propagates more slowly than in the same medium when dry. Ionic conductivity affects the amplitude of the signal but not the propagation time. Thus, moisture content can be determined by measuring the propagation time over a fixed length probe embedded in the medium being measured.

This signal depends on the velocity of the signal and the length of the wave guide. The velocity depends on the dielectric constant of the material surrounding the wave guide (soil). The relationship can be expressed by:

$$
\varepsilon_c = \left(\frac{ct}{2l}\right)^2\tag{1}
$$

or

$$
t = \frac{2l\sqrt{\varepsilon_c}}{c} \tag{2}
$$

where  $\varepsilon_c$  is the dielectric constant of soil, *c* is the velocity of electromagnetic signals in free space  $(c = 3x10^8 \text{ m/s})$ , *t* is the travel time, and *l* is the wave guide length  $(L=2.1)$ .

The relationship between dielectric constant and volumetric water content has been described by, among others, Topp et al. (1980) in an empirical fashion using polynomial form. Although calibration equation does not require the determination of any additional soil parameters, its validity has not been demonstrated for the whole range of possible water contents and porosities.

### **Calibration according to Roth et al., 1990**

The calibration according to Roth et al. (1990) is based on the dielectric mixing model of Dobson et al. (1985). The mixing law approach was used to obtain a single calibration curve whose validity is not restricted to laboratory conditions, specific soil types, or to a limited water content range. The dielectric mixing model relates the composite dielectric number of a multiphase mixture to the dielectric numbers and volume fractions of its constituents. The mixing law used considers three-phase system to describe wet soil:

$$
\theta = \frac{\zeta_c^{\alpha} - (1 - \eta)\zeta_s^{\alpha} - \eta\zeta_a^{\alpha}}{\zeta_w^{\alpha} - \zeta_a^{\alpha}}
$$
\n(3)

where

 $\alpha$  summarizes the geometry of the medium with relation to the applied electric field η is the porosity of soil

$$
\zeta_w = \frac{\varepsilon_w}{\varepsilon_w (20^\circ)} = \frac{\text{dielectric number of aqueous soil phase}}{\text{dielectric number of pure water at } 20^\circ \text{C}} = \frac{82.612}{80.36} = 1.028
$$
\n
$$
\zeta_s = \frac{\varepsilon_s}{\varepsilon_w (20^\circ)} = \frac{\text{dielectric number of solid}}{\text{dielectric number of pure water at } 20^\circ \text{C}} = \frac{3.9}{80.36} = 0.04853
$$
\n
$$
\zeta_c = \frac{\varepsilon_c}{\varepsilon_w (20^\circ)} = \frac{\text{dielectric number of gaseous soil phase}}{\text{dielectric number of gaseous soil phase}} = \frac{1}{80.36} = 0.012444
$$

 $\varepsilon_{w}(T)$  was defined for a temperature T = 14°C according to the following equation:

$$
\varepsilon_{\rm w}(T) = 78.54[1 - 4.579 \times 10^{-3}(T - 25) + 1.19 \times 10^{-5}(T - 25)^2 - 2.8 \times 10^{-8}(T - 25)^3]
$$

Measurements of volumetric water content and dielectric number at eleven different field sites representing a wide range of soil types were used to determine the parameter  $\alpha$  of the model by weighted nonlinear regression. Varying the values for the observed (thermogravimetric) water content, composite dielectric number, and temperature at random and independently of each other within a range given by the uncertainty of each parameter, and repeating the minimization procedure 1000 times, the uncertainty  $\sigma_{\alpha}$  = 0.007 was found for the optimized value of  $\alpha$  = 0.46 (Roth et al., 1990).

Setting:

θ

 $\alpha = 0.46$ *l* = 0.15 m (length of rods used here)  $\zeta_w$  = 1.028;  $\zeta_s$  = 0.04853;  $\zeta_a$  = 0.012444  $η = 0.465$ 

Equation 3 will be simplified:

$$
=\frac{\left(\frac{t^2}{80.36}\right)^{0.46} - 0.1948}{0.87933}
$$
\n(4)

The reflection time *t* will be recorded in  $10^{-9}$  m/s by instruction 119 using TDR unit.

Note that the program written with *Edlog* using equation (4) to measure water content is valid for rods with a length of 0.15 m.

The following programs are written to measure directly the water content according to Roth et al. (1990).

#### **References**

- Dobson M.C., Ulaby F.T., Hallikainen M.T., Fl-Rayes M.A., 1985. Microwave dielectric behavior of wet soil. II. Dielectric mixing models. IEEE Trans. Geosci. Remote Sens. , GE-23(1): 35−46.
- Roth K., Schulin R., Flühler H. & Attinger W., 1990. Calibration of Time Domain Reflectrometry for Water Content Measurement Using a Composite Dielectric Approach. Water Resour. Res., 26(10): 2267–2273.
- Topp G.C., Davis J.L., Annan A.P., 1980. Electromagnetic determination of soil water content: Measurement in coaxial transmission lines. Water Resour. Res., 16(3): 574- 582.

### **Program for one TDR probe**

```
;{CR10X} 
;Written with EDLOG program by A. Alaoui - 2004 
;One diagonal TDR probe 
;Water content is calculated directly according to Roth 
(1990) 
;Probe length = 0.15 m 
*Table 1 Program 
  01: 60 Execution Interval (seconds)
1: TDR100 Measurement (P119) 
 1: 00 SDM Address 
  2: 00 Output Option 
  3: 2001 MMMP Mux & Probe Selection (Addressing scheme ABCR:
  4: 100 Waveform Averaging A:Channel in the first Multiplexer
  5: 1.0 Vp B:Channel in the 2d. Multiplexer
  6: 256 Points C:Channel in the 3rd. Multiplexer
  7: 16.5 Cable Length (meters) R:number of consecutive probes)
  8: 4 Window Length (meters) 
 9: 0.144 Probe Length (meters) 
10: 0.081 Probe Offset (meters) 
11: 1 Loc [ a ] (Click on the right key of the mouse to insert a)
12: 1.0 Mult 
13: 0.0 Offset 
2: Z=F (P30)<br>1: 0.46 F
 1: 0.46<br>2: 002: 00 Exponent of 10<br>3: 2 Z Loc [ b
             3: 2 Z Loc [ b ] 
3: Z=X*Y (P36) 
 1: 1 X Loc [ a ]<br>2: 1 Y Loc [ a ]
 2: 1 Y \text{ Loc } [a]<br>3: 1 Z \text{ Loc } [a] 1Z Loc [ a ]
4: Z=X*F (P37) 
 1: 1 X Loc [ a ]
  2: 0.01244 F 
 3: 1 Z Loc [ a ]
5: Z=X^Y (P47) 
 1: 1 X Loc [ a ]
 2: 2 Y Loc [ b ]
 3: 1 Z Loc \begin{bmatrix} a & b \end{bmatrix}6: Z=X+F (P34) 
 1: 1 X Loc [ a ]
  2: -0.1948 F 
 3: 1 Z Loc [ a ]
7: Z=X*F (P37) 
 1: 1 X Loc [ a ]
  2: 1.13723 F 
 3: 1 Z Loc [ a ]
```
8: Do (P86) 1: 10 Set Output Flag High (Flag 0) 9: Z=Z+1 (P32) 1: 3 Z Loc [ c ] 10: Real Time (P77)<br>1: 111 Day, Hour Day, Hour/Minute, Seconds (midnight = 0000) 11: Sample (P70)<br>1: 1 Reps 1: 1 Reps<br>2: 1 Loc  $Loc [a]$  $12:$  Sample (P70)<br> $1: 1$  Reps  $\frac{1:1}{2:3}$  $Loc [c]$ \*Table 2 Program 02: 0.0000 Execution Interval (seconds) \*Table 3 Subroutines End Program

### **Program for three TDR probes**

```
;{CR10X} 
;Written with EDLOG program by A. Alaoui - 2004 
;Three diagonal TDR probes 
;Water content is calculated directly according to Roth 
(1990) 
;Probe length = 0.15 m 
*Table 1 Program 
  01: 30 Execution Interval (seconds)
1: TDR100 Measurement (P119) 
 1: 00 SDM Address 
  2: 00 Output Option 
  3: 2001 MMMP Mux & Probe Selection 
  4: 100 Waveform Averaging 
  5: 1.0 Vp 
  6: 256 Points 
           Cable Length (meters)
  8: 4 Window Length (meters) 
9: 0.145 Probe Length (meters)<br>10: 0.022 Probe Offset (meters)
           Probe Offset (meters)
11: 1 Loc [ a ]<br>12: 1.0 Mult
12: 1.0<br>13: 0.00ffset
2: Z=F (P30)<br>1: 0.46 F
1: 0.46<br>2: 002: 00 Exponent of 10<br>3: 4 Z Loc [ d
             3: 4 Z Loc [ d ] 
3: Z=X*Y (P36)<br>1: 1 X
 1: 1 X Loc [ a ]<br>2: 1 Y Loc [ a ]
 2: 1 Y \text{ Loc } [a]<br>3: 1 Z \text{ Loc } [a] 1Z Loc [ a
4: Z=X*F (P37) 
 1: 1 X Loc [ a ]
  2: 0.01244 F 
 3: 1 Z Loc [ a ]
5: Z=X^Y (P47) 
 1: 1 X Loc [ a ]
 2: 4 Y Loc [ d ]
 3: 1 Z Loc \begin{bmatrix} a & b \end{bmatrix}6: Z=X+F (P34) 
 1: 1 X Loc [ a ]
  2: -0.1948 F 
 3: 1 Z Loc [ a ]
7: Z=X*F (P37) 
1: 1 X Loc [ a ]
  2: 1.13723 F 
 3: 1 Z Loc [ a ]
```
8: TDR100 Measurement (P119) 1: 00 SDM Address 2: 00 Output Option 3: 3001 MMMP Mux & Probe Selection 4: 100 Waveform Averaging 5: 1.0 Vp 6: 256 Points 7: 16.5 Cable Length (meters)<br>8: 4 Window Length (meters 8: 4 Window Length (meters)<br>9: 0.145 Probe Length (meters) 9: 0.145 Probe Length (meters)<br>10: 0.022 Probe Offset (meters) 10: 0.022 Probe Offset (meters)<br>11: 2 Loc [ b ] Loc [ b ]<br>Mult 12: 1.0 Mult<br>13: 0.0 Offset  $13: 0.0$ 9: Z=X\*Y (P36)<br>1: 2 X 1: 2 X Loc [ b ]<br>2: 2 Y Loc [ b ] 2: 2 Y Loc [ b ]<br>3: 2 Z Loc [ b ] 3: 2 Z Loc [ b ]  $10: Z=X*F (P37)$ <br>1: 2 X L X Loc [ b ]  $2: 0.01244$  F<br>3: 2 Z 3: 2 Z Loc [ b ] 11: Z=X^Y (P47) 1: 2 X Loc [ b ] 2: 4 Y Loc [ d ] 3: 2 Z Loc [ b ] 12: Z=X+F (P34) 1: 2 X Loc [ b ]  $2: -0.1948$  F 3: 2 Z Loc [ b ] 13: Z=X\*F (P37) 1: 2 X Loc [ b ]  $2: 1.13723 F$ <br>3: 2 Z 3: 2 Z Loc [ b ] 14: TDR100 Measurement (P119)<br>1: 00 SDM Address 1: 00 SDM Address<br>2: 00 Output Optic 2: 00 Output Option<br>3: 4001 MMMP Mux & Pro 3: 4001 MMMP Mux & Probe Selection<br>4: 100 Waveform Averaging Waveform Averaging 5: 1.0 Vp<br>6: 256 Poi 6: 256 Points Cable Length (meters) 8: 4 Window Length (meters) 9: 0.145 Probe Length (meters) 10: 0.022 Probe Offset (meters) 11: 3 Loc [ c ] 12: 1.0 Mult 13: 0.0 Offset

```
15: Z=X*Y (P36) 
1: 3 X Loc [ c ]
 2: 3 Y Loc [ c ]
 3: 3 Z Loc [ c ]
16: Z=X*F (P37) 
1: 3 X Loc [ c ]
2: 0.01244 F<br>3: 3 Z L
           Z Loc [ c ]
17: Z=X^{\wedge}Y (P47)<br>1: 3 X Lo
 1: 3 X Loc [ c ]<br>2: 4 Y Loc [ d ]
2: 4 Y Loc [ d ]<br>3: 3 Z Loc [ c ]
            3: 3 Z Loc [ c ] 
18: Z=X+F (P34) 
1: 3 X Loc [ c ]
2: -0.1948 F<br>3: 3 Z
          Z Loc [ c ]19: Z=X*F (P37)<br>1: 3 X Lo
       X Loc [ c ]
 2: 1.13723 \text{ F}<br>3: 3 Z 3: 3 Z Loc [ c ] 
20: Do (P86) 
 1: 10 Set Output Flag High (Flag 0) 
21: Z=Z+1 (P32) 
1: 5 Z Loc [ e ]
22: Real Time (P77) 
 1: 111 Day,Hour/Minute,Seconds (midnight = 0000) 
23: Sample (P70) 
1: 1 Reps<br>2: 1 Loc
           Loc [a]24: Sample (P70)<br>1: 1 Reps
1: 1<br>2: 2Loc [b]25: Sample (P70) 
1: 1 Reps<br>2: 3 Loc
           Loc [c]26: Sample (P70) 
 1: 1 Reps 
  2: 5 Loc [ e ] 
*Table 2 Program 
 02: 0.0000 Execution Interval (seconds)
*Table 3 Subroutines 
End Program
```
#### **Program for five TDR probes**

```
;{CR10X} 
;Written with EDLOG program by A. Alaoui - 2004 
;Five diagonal TDR probes 
;Water content is calculated directly according to Roth 
(1990) 
;Probe length = 0.15 m 
*Table 1 Program 
   01: 30 Execution Interval (seconds) 
1: TDR100 Measurement (P119) 
  1: 00 SDM Address 
  2: 00 Output Option 
  3: 2001 MMMP Mux & Probe Selection 
  4: 100 Waveform Averaging 
  5: 1.0 Vp 
 6: 256    Points<br>7: 16.5    Cable    
 7: 16.5 Cable Length (meters)<br>8: 4 Window Length (meters
            Window Length (meters)
9: 0.145 Probe Length (meters)<br>10: 0.022 Probe Offset (meters)
10: 0.022 Probe Offset (meters)<br>11: 1 Loc [ a ]
             Loc [a]12: 1.0 Mult 
13: 0.0 Offset 
2: Z=F (P30)<br>1: 0.46 F
 1: 0.46<br>2: 002: 00 Exponent of 10<br>3: 7 Z Loc [ f
              3: 7 Z Loc [ f ] 
3: Z=X*Y (P36)<br>1: 1 X
 1: 1 X Loc [ a ]<br>2: 1 Y Loc [ a ]
 2: 1 Y Loc [ a ]<br>3: 1 Z Loc [ a ]
             Z Loc [a] ]
4: Z=X*F (P37)<br>1: 1 X
              X Loc [ a ]
  2: 0.01244 F 
 3: 1 Z Loc [ a ]
5: Z=X^*Y (P47)<br>1: 1 X
 1: 1 X Loc [ a ]<br>2: 7 Y Loc [ f ]
 2: 7 Y Loc [f ]<br>3: 1 Z Loc [a ]
              Z Loc \begin{bmatrix} a & 1 \end{bmatrix}6: Z=X+F (P34) 
 1: 1 X Loc [ a ]
  2: -0.1948 F 
 3: 1 Z Loc [ a ]
7: Z=X*F (P37) 
 1: 1 X Loc [ a ]
  2: 1.13723 F 
 3: 1 Z Loc [ a ]
```
8: TDR100 Measurement (P119) 1: 00 SDM Address 2: 00 Output Option 3: 3001 MMMP Mux & Probe Selection 4: 100 Waveform Averaging 5: 1.0 Vp<br>6: 256 Po: 6: 256 Points 7: 16.5 Cable Length (meters)<br>8: 4 Window Length (meters 8: 4 Window Length (meters)<br>9: 0.145 Probe Length (meters) 9: 0.145 Probe Length (meters)<br>10: 0.022 Probe Offset (meters) 10: 0.022 Probe Offset (meters)<br>11: 2 Loc [ b ] Loc [ b ]<br>Mult 12: 1.0 Mult<br>13: 0.0 Offset  $13: 0.0$ 9: Z=X\*Y (P36)<br>1: 2 X 1: 2 X Loc [ b ]<br>2: 2 Y Loc [ b ] 2: 2 Y Loc [ b ]<br>3: 2 Z Loc [ b ] Z Loc [ b  $10: Z=X*F (P37)$ <br>1: 2 X L X Loc [ b ]  $2: 0.01244$  F<br>3: 2 Z  $Z$  Loc  $\begin{bmatrix} b & 1 \end{bmatrix}$ 11:  $Z=X^*Y$  (P47)<br>1: 2  $X$  L X Loc [ b ] 2: 7 Y Loc [ f ]<br>3: 2 Z Loc [ b ] 3: 2 Z Loc [ b ]  $12: Z=X+F (P34)$ <br>1: 2 XL  $X$  Loc  $[$  b  $]$  2: -0.1948 F 3: 2 Z Loc [ b ] 13: Z=X\*F (P37)<br>1: 2 X L X Loc [ b ]  $2: 1.13723 F$ <br>3: 2 Z 3: 2 Z Loc [ b ] 14: TDR100 Measurement (P119)<br>1: 00 SDM Address 1: 00 SDM Address<br>2: 00 Output Optic Output Option 3: 4001 MMMP Mux & Probe Selection 4: 100 Waveform Averaging 5: 1.0 Vp 6: 256 Points 7: 16.5 Cable Length (meters) 8: 4 Window Length (meters) 9: 0.145 Probe Length (meters) 10: 0.022 Probe Offset (meters) 11: 3 Loc [ c ] 12: 1.0 Mult 13: 0.0 Offset

15: Z=X\*Y (P36) 1: 3 X Loc [ c ] 2: 3 Y Loc [ c ]  $3:3$  Z Loc  $\lceil c \rceil$   $\lceil c \rceil$  $16: Z=X*F (P37)$ <br> $1: 3 X LC$ X Loc [ c ]  $2: 0.01244$  F<br>3: 3 Z 3: 3 Z Loc [ c ]  $17: Z=X^*Y (P47)$ <br>1: 3 X Lo 1: 3 X Loc [ c ]<br>2: 7 Y Loc [ f ] 2: 7 Y Loc [f ]<br>3: 3 Z Loc [c ]  $Z$  Loc  $C$ 18: Z=X+F (P34) 1: 3 X Loc [ c ]  $2: -0.1948$  F<br>3: 3 Z 3: 3 Z Loc [ c ]  $19: Z=X*F (P37)$ <br>1: 3 X L X Loc [ c ]  $2: 1.13723 \quad F$ <br>3: 3  $Z$  3: 3 Z Loc [ c ] 20: TDR100 Measurement (P119) 1: 00 SDM Address 2: 00 Output Option 3: 5001 MMMP Mux & Probe Selection 4: 100 Waveform Averaging 5: 1.0 Vp 6: 256 Points 7: 16.5 Cable Length (meters) 8: 4 Window Length (meters) 9: 0.145 Probe Length (meters)<br>10: 0.022 Probe Offset (meters) 10: 0.022 Probe Offset (meters)<br>11: 4 Loc [ d ] Loc [ d ]<br>Mult 12: 1.0 Mult<br>13: 0.0 Offset  $13: 0.0$ 21: Z=X\*Y (P36) 1: 4 X Loc [ d ]<br>2: 4 Y Loc [ d ] 2: 4 Y Loc [ d ] 3: 4 Z Loc [ d ] 22: Z=X\*F (P37) 1: 4 X Loc [ d ] 2: 0.01244 F 3: 4 Z Loc [ d ] 23: Z=X^Y (P47) 1: 4 X Loc [ d ] 2: 7 Y Loc [ f ] 3: 4 Z Loc [ d ]

```
24: Z=X+F (P34) 
1: 4 X Loc [ d ]
  2: -0.1948 F 
3:4 Z Loc [ d ]
25: Z=X*F (P37) 
1: 4 X Loc [ d ]
 2: 1.13723 \quad F<br>3: 4 Z 3: 4 Z Loc [ d ] 
26: TDR100 Measurement (P119)<br>1: 00 SDM Address
 1: 00 SDM Address<br>2: 00 Output Option
 2: 00 Output Option<br>3: 6001 MMMP Mux & Pro
 3: 6001 MMMP Mux & Probe Selection<br>4: 100 Waveform Averaging
             Waveform Averaging
 5: 1.0 Vp<br>6: 256 Po:
 6: 256    Points<br>7: 16.5    Cable
             Cable Length (meters)
8: 4 Window Length (meters)<br>9: 0.145 Probe Length (meters)
9: 0.145 Probe Length (meters)<br>10: 0.022 Probe Offset (meters)
10: 0.022 Probe Offset (meters)<br>11: 5 Loc [ e ]
             Loc [ e ]
12: 1.0 Mult 
13: 0.0 Offset 
27: Z=X*Y (P36) 
 1: 5 X Loc [ e ] 
 2: 5 Y Loc [ e ]
  3: 5 Z Loc [ e ] 
28: Z=X*F (P37) 
1: 5 X Loc [ e ]
  2: 0.01244 F 
  3: 5 Z Loc [ e ] 
29: Z=X^*Y (P47)<br>1: 5 X L
 1: 5 X Loc [ e ]<br>2: 7 Y Loc [ f ]
 2: 7 Y Loc [f ]<br>3: 5 Z Loc [e ]
             Z Loc [ e
30: Z=X+F (P34) 
1: 5 X Loc [ e ]
  2: -0.1948 F 
  3: 5 Z Loc [ e ] 
31: Z=X*F (P37) 
 1: 5 X Loc [ e ] 
  2: 1.13723 F 
  3: 5 Z Loc [ e ] 
32: Do (P86) 
  1: 10 Set Output Flag High (Flag 0)
```
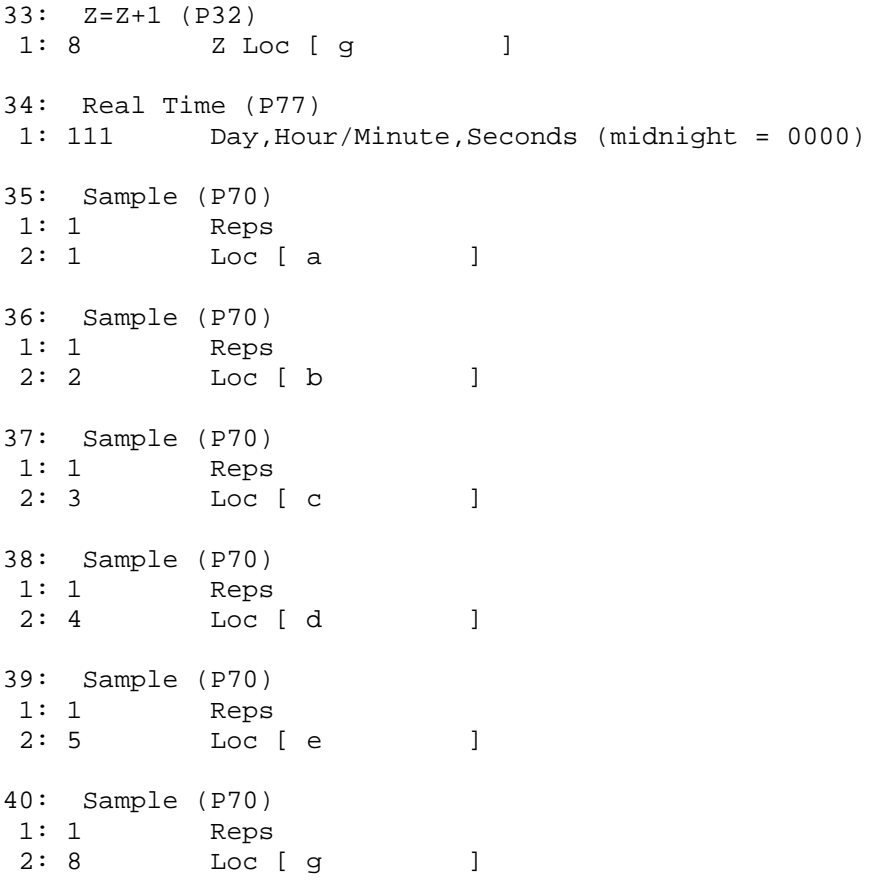

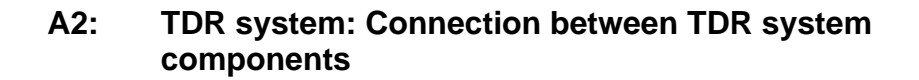

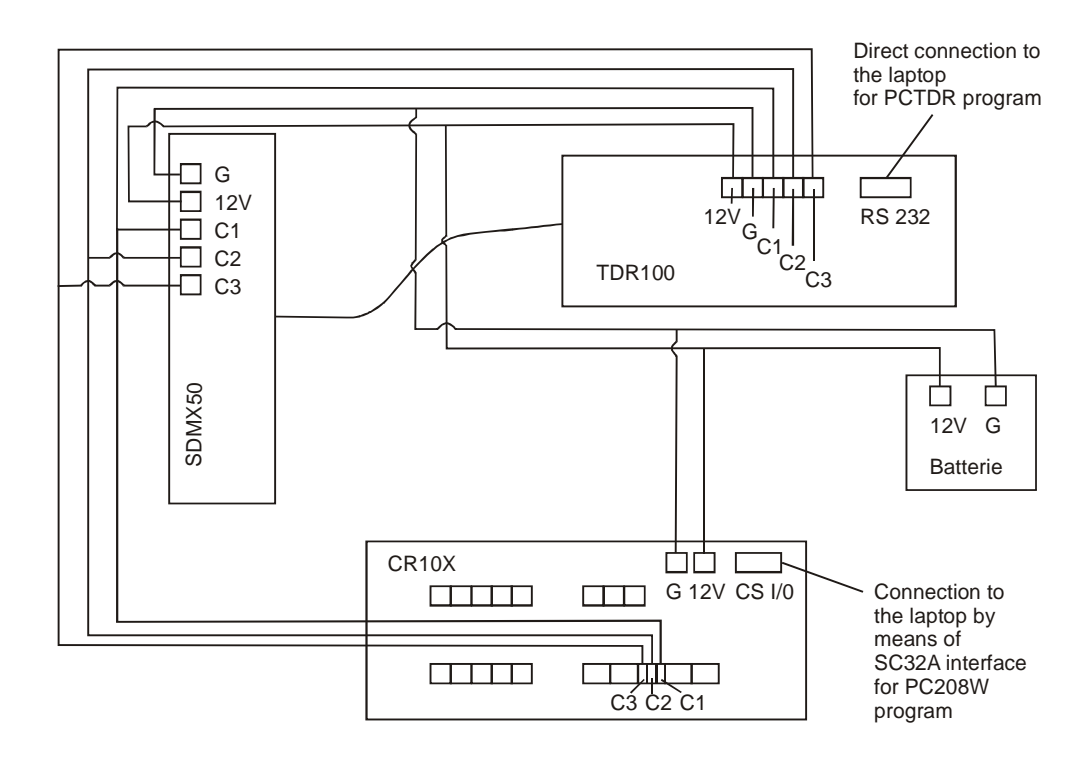

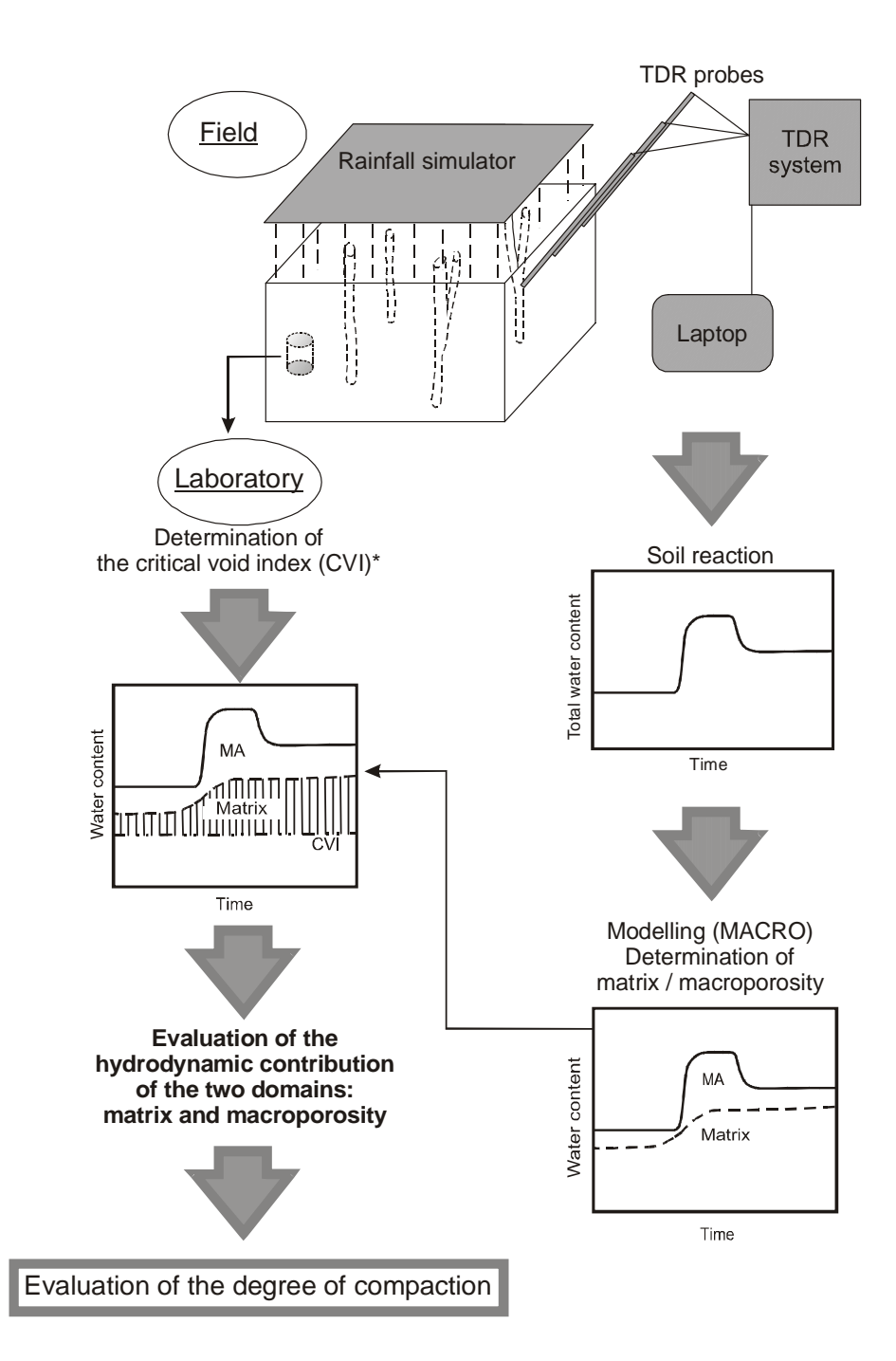

**A3: Proposed methodology to investigate a dual-porosity medium** 

\* To avoid the laboratory step for each investigation, it is necessary to establish CVI for each soil texture.
# **Verzeichnisse**

## **1 Abbildungsverzeichnis**

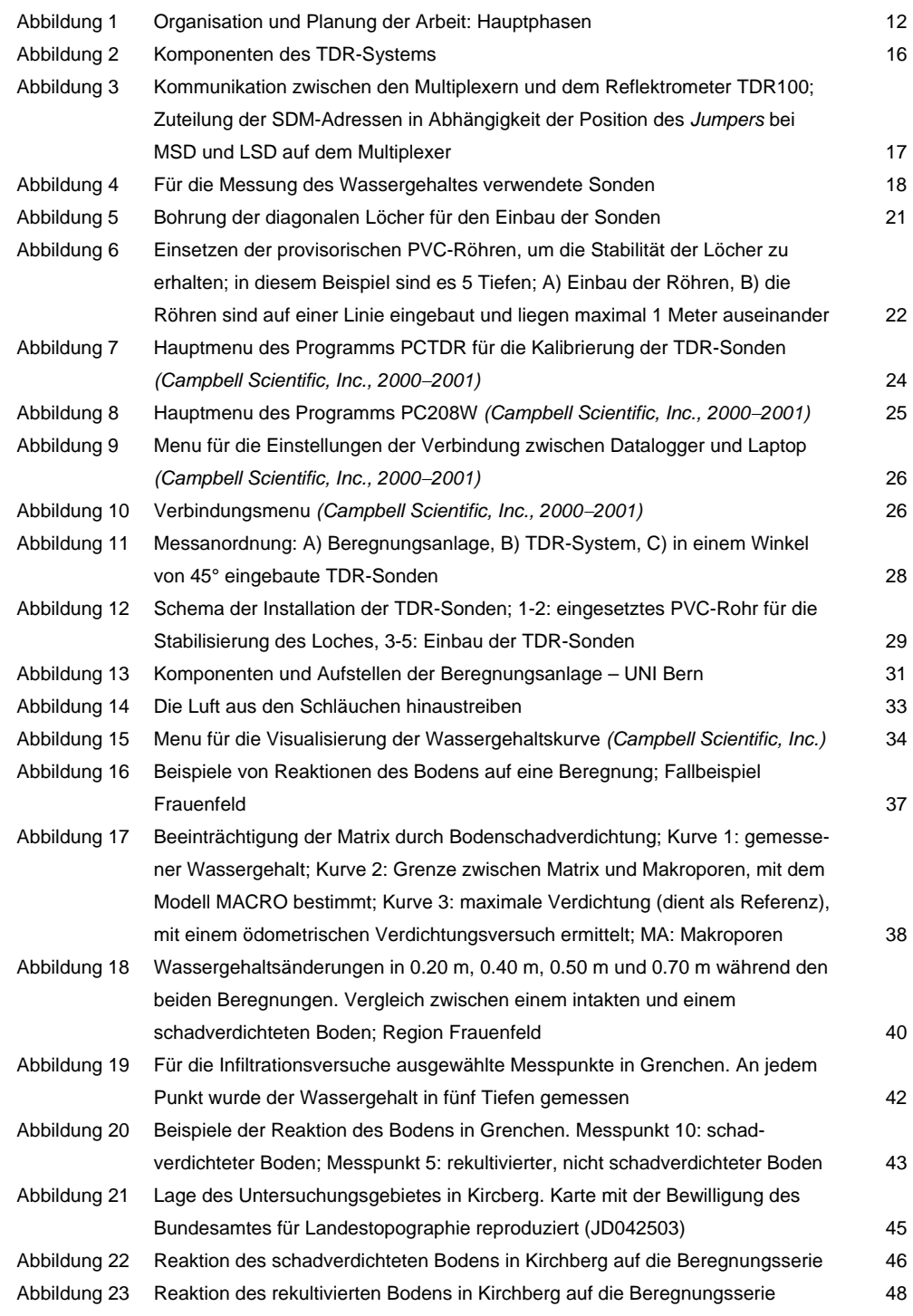

Abbildung 24 Wassergehaltsänderungen in 0.20 – 0.30 m Tiefe bei den Messpunkten 1, 2, 5 und 9: Vergleich zwischen den gemessenen und den mit dem Modell MACRO simulierten Werten; die maximale Verdichtung wurde mit einem ödometrischen Verdichtungsversuch bestimmt; Kirchberg, Rüdtligen (Bern) 49

### **2 Tabellenverzeichnis**

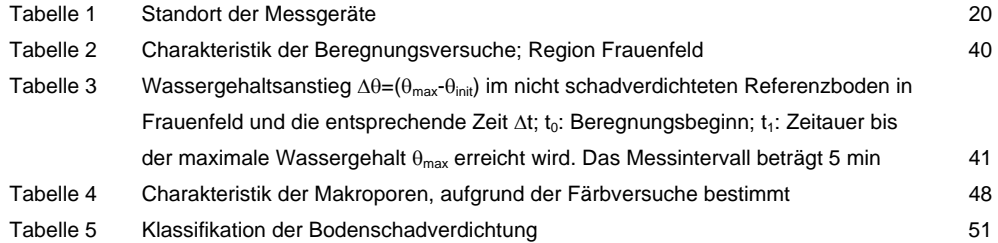

#### **3 Literatureverzeichnis**

- Acutis M., Mdaghri-Alaoui A., Jarvis N. & Donatelli M., 2001. A Software for Sensitivity Analysis, Calibration and Inversion of MACRO Model. Modeling Cropping Systems, 2nd *International Symposium*, Florence, Italy, July 16–18, 2001.
- Alaoui A., 2002. Evaluation du tassement du sol par l'étude de l'évolution hydrodynamique de la teneur en eau: Mise au point d'une méthode non destructive. Rapport, *OFEFP – UNI Berne*, institut de géographie, section des sols, Berne, 14 pp.
- Alaoui A., Germann P., Jarvis N. & Acutis M., 2003. Dual-porosity and Kinematic Wave Approaches to assess the degree of preferential flow in unsaturated porous media. *Hydrological Sciences Journal*, 48(3): 455–472.
- Alaoui A., Helbling A. & Germann P., 2004. Etude de la compaction des sols par des mesures hydrodynamiques de la teneur en eau, région de Kirchberg (Berne). *Rapport, OFEFP – UNI Berne*, institut de géographie, section des sols, Berne, 19 pp.
- Brooks R. H. & Corey A. T., 1964. Hydraulic properties of porous media. *Hydrology Paper* no. 3, Colorado State University, Fort Collins, Colorado, 27 pp.
- Campbell Scientific, Inc., 2000. CR10X Measurements and Control Module, Instruction Manual, issued 28.01.00.
- Campbell Scientific, Inc., 2001. TDR100 Instruction Manual 2000-2001.
- Guerif J., Richard G., Dürr C., Machet J.M., Recous S., Roger-Estrade J., 2001. A review of tillage effects on crop residue management, seedbed conditions and seedling establishment. *Soil Tillage Res*. 61: 13−32.
- Jarvis N. J., 1994. The MACRO model Version 3.1 Technical description and sample simulations. *Reports and Dissertations* no. 19, Department of Soil Science, Swedish University of Agricultural Sciences, Uppsala, Sweden, 51 pp.
- Mdaghri-Alaoui A., 1998. Transferts d'eau et de substances (bromures, chlorures et bactériophages) dans des milieux non saturés à porosité bimodale: Expérimentation et modélisation. *Thèse de doctorat*, Section des Sols, Institut de Géographie, Université de Berne, 154 pp.
- Mdaghri-Alaoui A., & Germann P., 2000. Evaluation du tassement du sol par la méthode TDR (Time Domain Reflectrometry), Région de Frauenfeld, Suisse. *Rapport interne*, université de Berne, institut de géographie, section des sols, Berne, 11 pp.
- Mualem Y., 1976. A new model for predicting the hydraulic conductivity of unsaturated porous media. *Water Resour. Res*. 12: 513−522.
- Richards L. A., 1931. Capillary conduction of liquids in porous mediums. *Physics* 1: 318−333.
- Roth K., Schulin R., Flühler H. & Attinger W., 1990. Calibration of Time Domain Reflectrometry for Water Content Measurement Using a Composite Dielectric Approach. *Water Resour. Res.*, 26(10): 2267−2273.

#### **4 Verdankungen**

```
Peter Germann (UNI Bern): 
         Finanzielle und wissenchaftliche Unterstützung
Daniel Zürcher (BUWAL): 
         Finanzielle Unterstützung und Koordinierung 
Jean-Pierre Clément (BUWAL): 
         Technische Begleitung 
Werner Rohr (Geotest), Pascal Boivin (EPFL), Peter Lüscher (WSL), 
Samuel Isler (BSF-Zürich): 
         Begleitungsgruppe
Matthias Kuratli, Urs Bieri (UNI Bern): 
         Hilfe bei der Feldarbeit (Grenchen)
Andréas Helbling:
         Hilfe bei der Feldarbeit (Kirchberg) und Übersetzung 
Martin Zürrer (myx GmbH): 
         Zusamenarbeit 
Lyesse Laloui, Gilbert Gruaz (LMS - EPFL, Lausanne): 
         Ödometrischer Verdichtungsversuch
Fam. Lehmann (Rüdtligen, Kirchberg): 
         Einverständnis für die Feldversuche
```